# **NOTICE D'INSTALLATION**

*GSF420/GSF820*

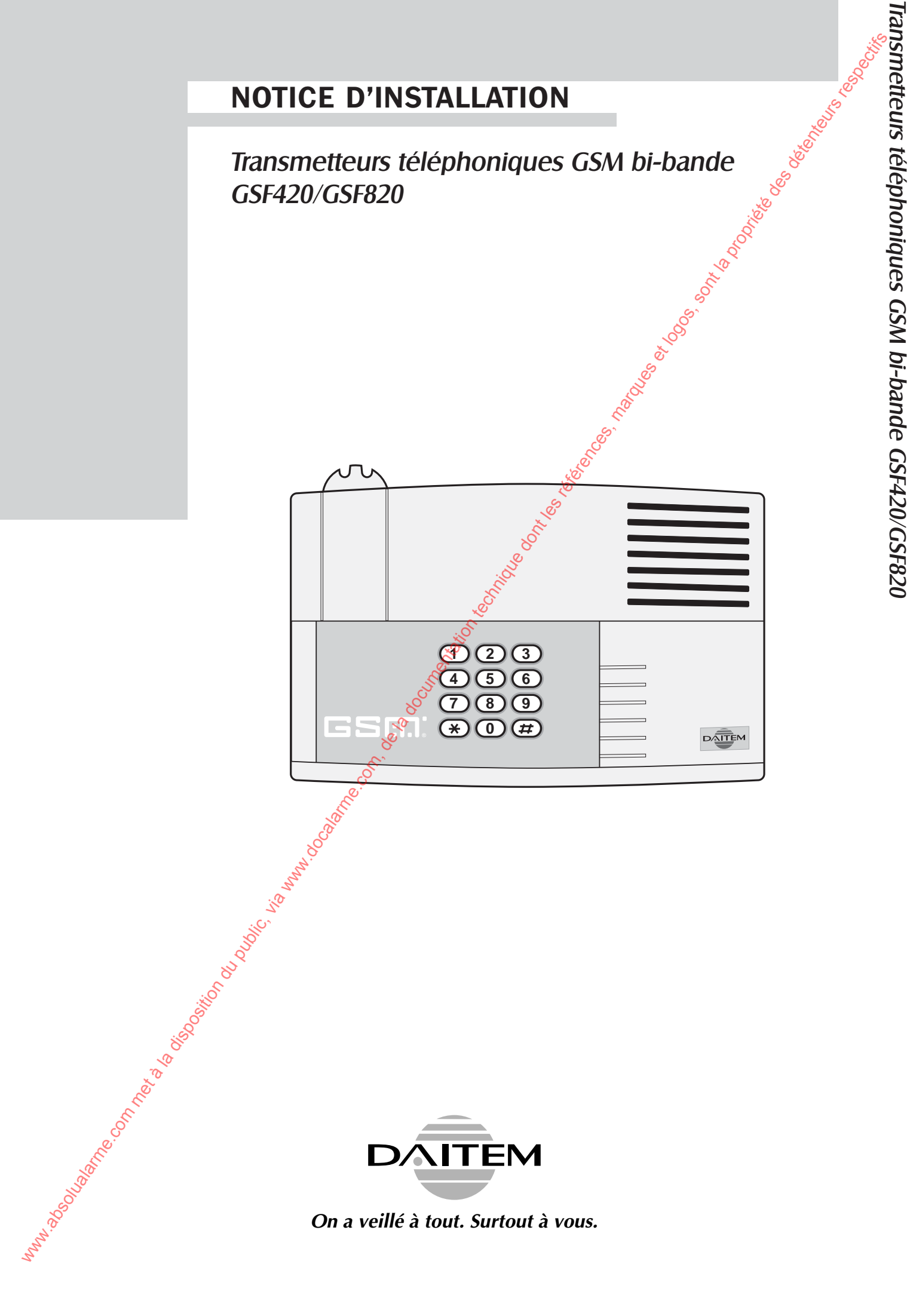

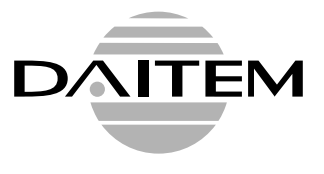

*On a veillé à tout. Surtout à vous.*

# **Préambule Sommaire**

*Le transmetteur téléphonique GSM bibande peut acheminer ses appels à l'aide des réseaux cellulaires GSM(1) bibande. En conséquence, nous vous conseillons avant d'installer le transmetteur téléphonique GSM de :*

### **FONCTIONNEMENT**

### **Présentation**

- Caractéristiques principales **3**
- Fonctionnement **4**

### **Déroulement d'un appel**

● *choisir le réseau cellulaire le plus approprié en fonction de la localisation géographique,*

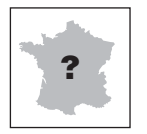

● *souscrire auparavant un abonnement auprès d'une société de commercialisations et de services ''SCS'' (Itineris, SFR, Bouygues...). Un code personnel ''PIN(2)'' lié à la carte SIM(3), est délivré lors de l'ouverture de la ligne et permet d'accéder au réseau,*

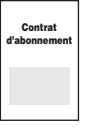

● *consulter les instructions du feuillet fourni avec le portable pour la mise en place de la carte ''SIM'' dans le portable et la mise en place du portable dans le transmetteur téléphonique GSM,*

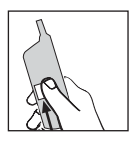

● *vérifier sur l'écran du portable le niveau de réception de la liaison radio avec le réseau cellulaire, un niveau de 4 graduations sur 5 doit apparaître au minimum sur l'écran du portable (cf notice du téléphone portable).*

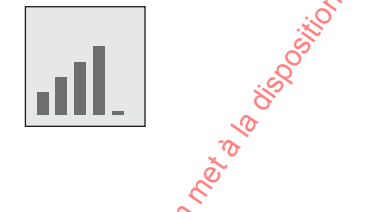

(1) **GSM bi-bande : G**lobal **S**ystem for **M**obil, norme de transmission des télécommunications 900/1800 MHz.

(2) **PIN** : **P**ersonal **I**dentification **N**umber, code personnel autorisant l'utilisation du portable.

(3) **SIM** : **S**ubscriber **I**dentification **M**odule, carte à puce rassemblant les informations liées au contrat d'abonnement.

● Appel de particulier **5**<br>● Appel de télésurveillance **5** ● Appel de télésurveillance **5**<br>● Cycle d'annel **5** ● Cycle d'appel **5 Préparation** ● Ouverture **6** ● Descriptif interne **7** ● Mise en place de la carte SIM dans le portable **Cf. notices portable** ● Mise en place du portable dans le transmetteur téléphonique GSM **idem** ● Alimentation du transmetteur téléphonique GSM **8** ● Choix de l'emplacement et fixation **6**<sup>8</sup> **8 Programmation** ● Programmation de la langue  $\frac{1}{2}$  **9**<br>● Programmation du code PIN **by** ● Programmation du code PIN **10** ● Programmation du code d'accès secret **10** ● Programmation du mode de configuration **11**<br>● Programmation du n° d'identification **14** ● Programmation du n° d'identification<br>● Programmation des n<sup>∞</sup> de téléphone et paramètres d'acquittement **14** ● Programmation des n<sup>os</sup> de téléphone et paramètres d'acquittement ● Affectation des nos de correspondants aux entrées **14** ● Enregistrement du message d'identification **15** ● Enregistrement des messages d'alarmes personnalisés **16** ● Enregistrement du message d'acquittement personnalisé **16** ● Programmation spécifique aux modes récepteur interface 8 canaux et système filaire **17**<br>
Paramétrage télésurveillance **19**<br>
19 ● Paramétra**ge** télésurveillance **1996 en la proposa de la proposa de la proposa de la proposa de la proposa de la p<br>● Paramétrage de l'appel cyclique <b>1996 en la proposa de la proposa de la prop**osa de l'A ● Paramétrage de l'appel cyclique<br>● Tableanrécapitulatif des différentes programmations **1996** ● Tableau récapitulatif des différentes programmations **20<br>● Vérification des différentes programmations <b>21** 21 ● Vérification des différentes programmations **21<br>● Appel test 22** ● Appel test **22** ● Effacement des codes PIN et accès secret **23**<br>● Effacement d'un registre **23** ● Effacement d'un registre **23** ● Effacement général et retour en configuration usine **23 Raccordement des entrées** ● Raccordement avec une centrale DAITEM<br>● Raccordement avec un récepteur interface 8 canaux **25**<br>25 ● Raccordement avec un récepteur interface 8 canaux **25** ● Raccordement avec un système filaire<br>● Vérification du raccordement des entrées<br>26 ● Vérification du raccordement des entrées **26 5 9 6 24 INSTALLATION** www.absolution du public, interaction du public, interaction du public, via www.docalarme.com, de la docalarme.com, de la documentation du public, interaction du public, interaction du public, interaction du public, inte

**UTILISATION**

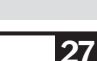

**3**

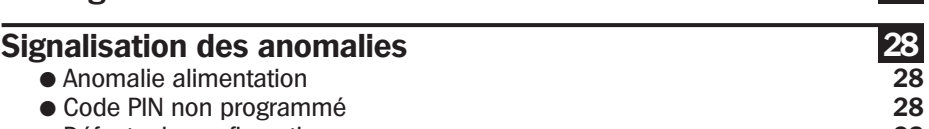

● Défauts de configuration **28** 

**Passage en mode UTILISATION**

### **AIDE-MÉMOIRE**

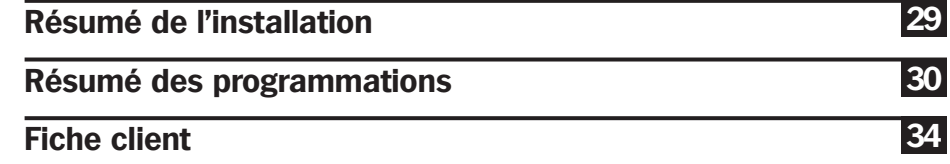

# **F onctionnement**

# **Présentation**

**Le transmetteur téléphonique GSM :** 

● **Transmet par radio-télécommunications les messages d'alarme** à l'aide d'un téléphone portable intégré. Il permet de s'affranchir de l'absence ou de la défaillance du réseau RTC (réseau filaire).

- Possède 8 entrées filaires paramétrables dédiées chacune à une alarme spécifique.
- Fonctionne selon 3 modes de configuration :
- ❍ **mode centrale DAITEM,**
- ❍ **mode récepteur interface 8 canaux,**
- ❍ **mode application filaire**.
- Effectue des appels :
- ❍ **vocaux** (appels vers des particuliers),
- ❍ **digitaux** en protocole Daitem (appels vers une société de télésurveillance).
- Est équipé d'une synthèse vocale en 5 langues facilitant la programmation et la compréhension des messages pré-enregistrés.
- Il est possible de personnaliser :
- ❍ le message d'identification,
- ❍ 8 messages d'alarme ,
- ❍ le message d'acquittement.
- **Est autonome**, son alimentation s'effectue par un bloc lithium de 7,2 V.

L'électronique du transmetteur téléphonique GSM est autoprotégée à l'ouverture par un capot interne.

Le portable est livré dans son propre emballage accompagné de son manuel et d'un feuillet d'instructions spécifiques à la mise en place et au raccordement du portable dans le transmetteur téléphonique GSM.

### **CARACTERISTIQUES PRINCIPALES**

- 8 entrées filaires paramétrables (NF NO), raccordables sur bornier
- code PIN (4 ou 8 chiffres) du portable et code d'accès (4 chiffres) programmables
- code d'accès permettant d'accéder à la programmation
- **5 langues** programmables (français, italien, allemand, espagnol, anglais)
- numéro d'identification de 2 à 8 chiffres pour un appel de particulier ou 8 chiffres pour un appel de télésurveillance
- **9 numéros de téléphone** (20 chiffres max.) à composer en cas d'alarme
- cycle d'appel de 3 numéros renouvelable 4 fois jusqu'à l'acquittement
- affectation programmable des numéros d'appels en fonction du type d'alarme à transmettre
- **personnalisation des messages d'identification, d'alarme et d'acquittement**
- voyant de communication en cours
- microphone et haut parleur intégrés pour l'enregistrement et la vérification des messages personnalisés
- fréquence des appels cycliques programmable (1/j ou 1/semaine)
- autoprotection de l'électronique à l'ouverture par un capot interne
- alimentation par (1 ou 2) pile(s) lithium (7.2 V) ou par alimentation externe (9 à 15 V max)
- visualisation des informations transmises à l'aide de l'écran du portable
- boîtier étanche pour le modèle GSF820

### **AVERTISSEMENTS**

**!**

● DAITEM ne saurait en aucun cas être tenu responsable des conséquences directes et indirectes résultant des modifications techniques et contractuelles apportées par l'opérateur du réseau cellulaire choisi par le client. ● DAITEM ne saurait en aucun cas être tenue responsable des conséquences de la non disponiblité temporaire ou permanente du réseau cellulaire choisi par le client pour quelque cause que ce soit. **Présentation du public, via www.docalarme.com** met à la disposition du public, via www.docalarme.com, a computer and the computer of the computer of the computer of the computer of the computer of the computer of the com

Le transmetteur téléphonique GSM s'utilise avec le portable fourni uniquement. Le portable et l'abonnement sont dédiés à une application de sécurité et ne doivent pas être utilisés à d'autres usages (appel de particuliers).

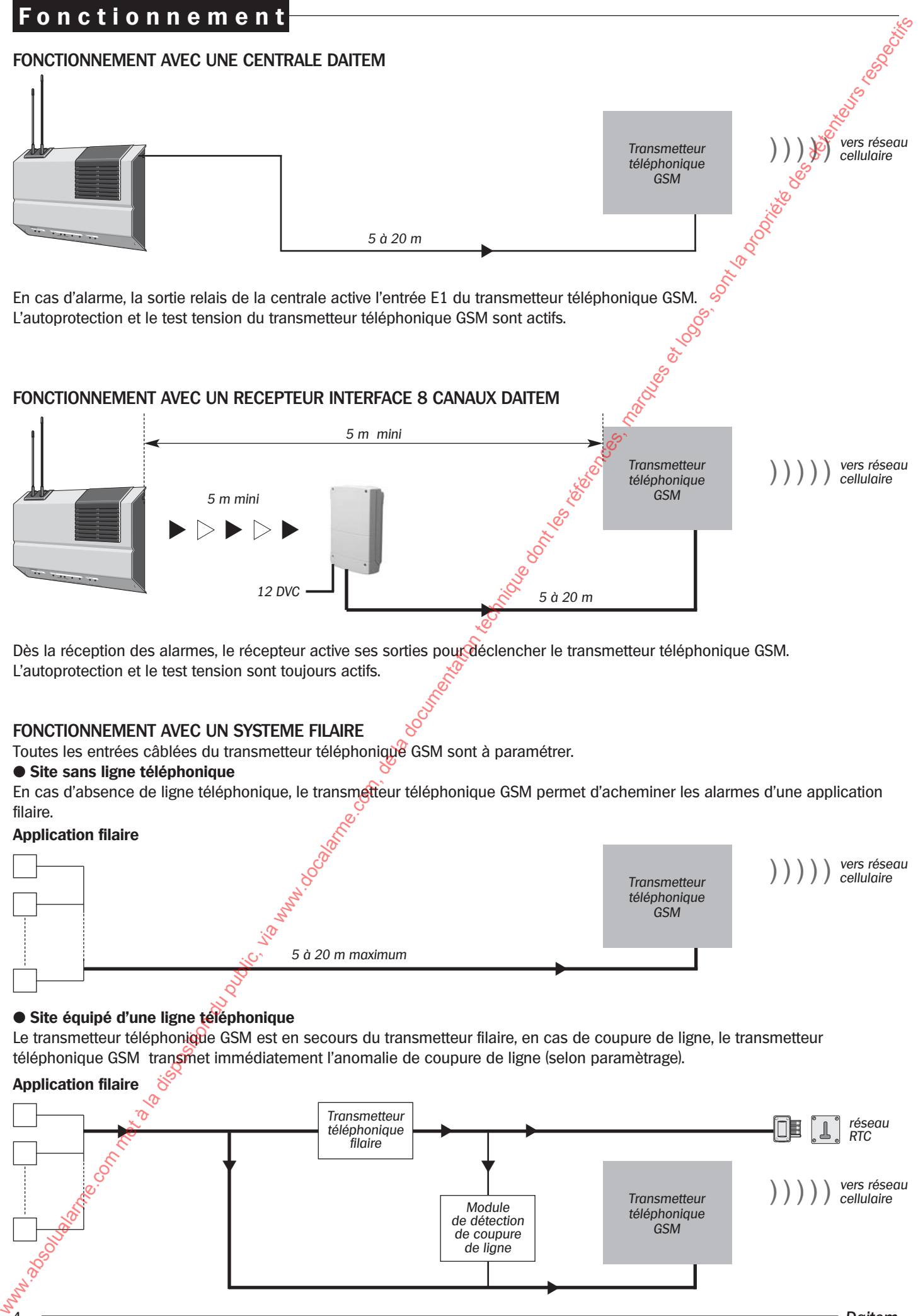

Le transmetteur téléphonique GSM est en secours du transmetteur filaire, en cas de coupure de ligne, le transmetteur téléphonique GSM transmet immédiatement l'anomalie de coupure de ligne (selon paramètrage).

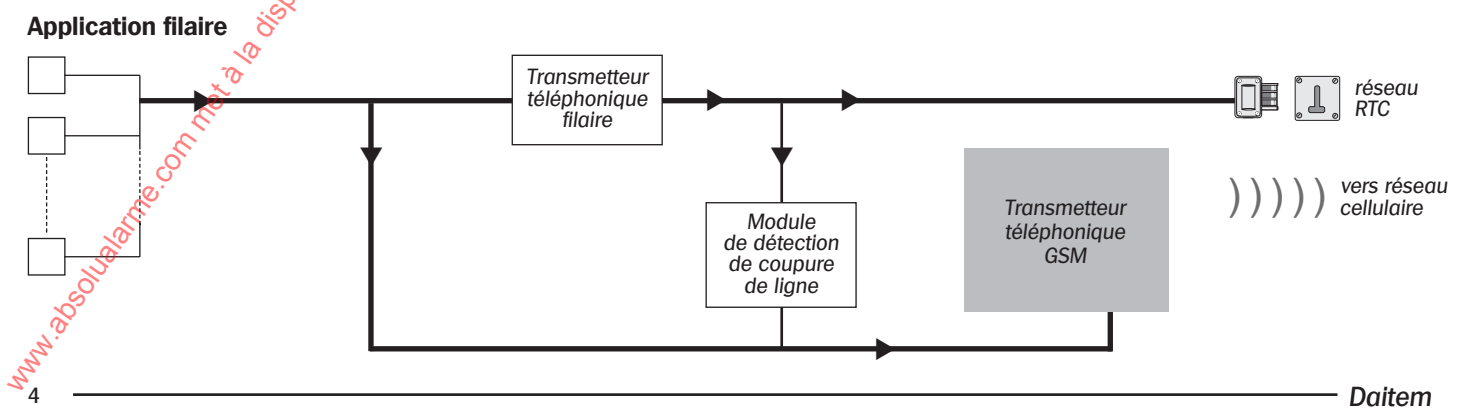

# **Déroulement d'un appel**

### **APPEL DE PARTICULIER**

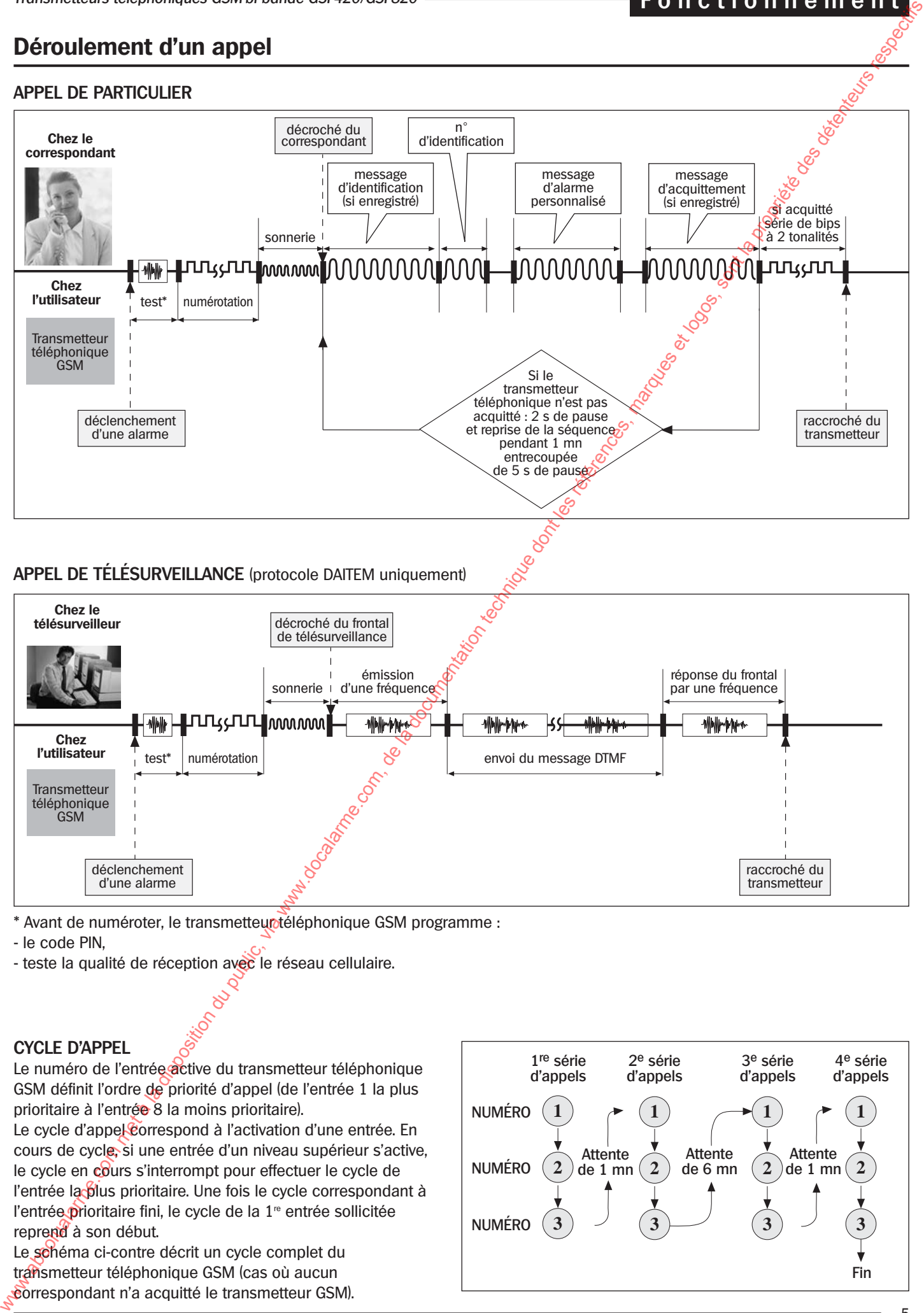

### **APPEL DE TÉLÉSURVEILLANCE** (protocole DAITEM uniquement)

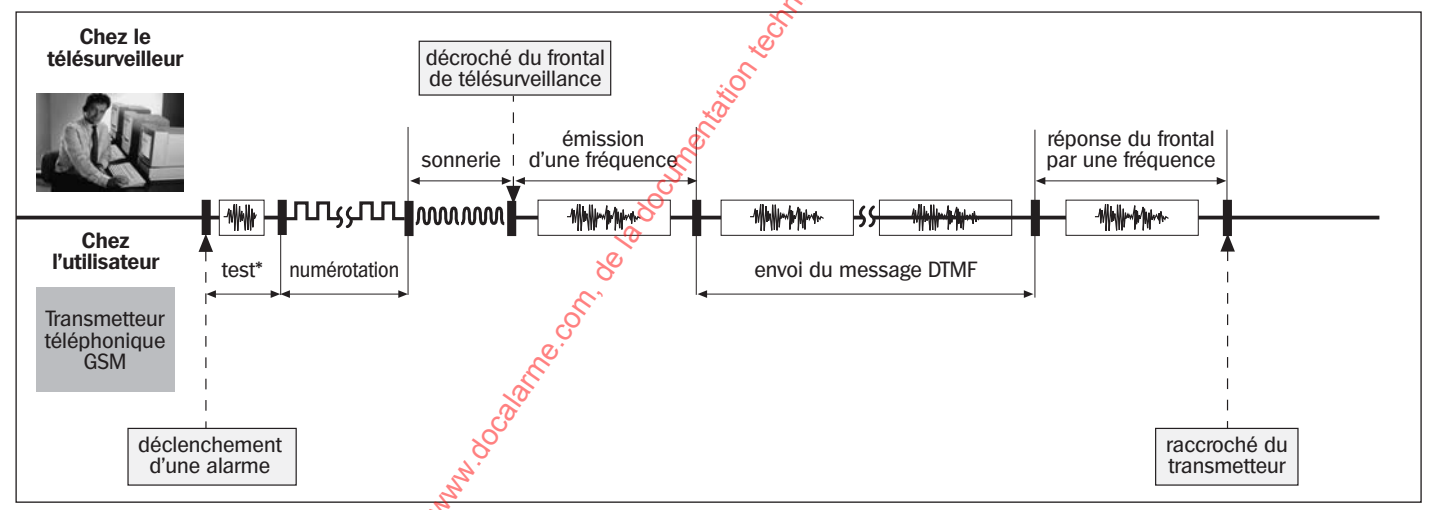

- \* Avant de numéroter, le transmetteur téléphonique GSM programme :
- le code PIN,
- teste la qualité de réception avec le réseau cellulaire.

## **CYCLE D'APPEL**

Le numéro de l'entrée active du transmetteur téléphonique GSM définit l'ordre de priorité d'appel (de l'entrée 1 la plus prioritaire à l'entrée 8 la moins prioritaire).

Le cycle d'appel correspond à l'activation d'une entrée. En cours de cycle, si une entrée d'un niveau supérieur s'active, le cycle en cours s'interrompt pour effectuer le cycle de l'entrée la plus prioritaire. Une fois le cycle correspondant à l'entrée prioritaire fini, le cycle de la 1<sup>re</sup> entrée sollicitée reprend à son début.

Le schéma ci-contre décrit un cycle complet du transmetteur téléphonique GSM (cas où aucun correspondant n'a acquitté le transmetteur GSM).

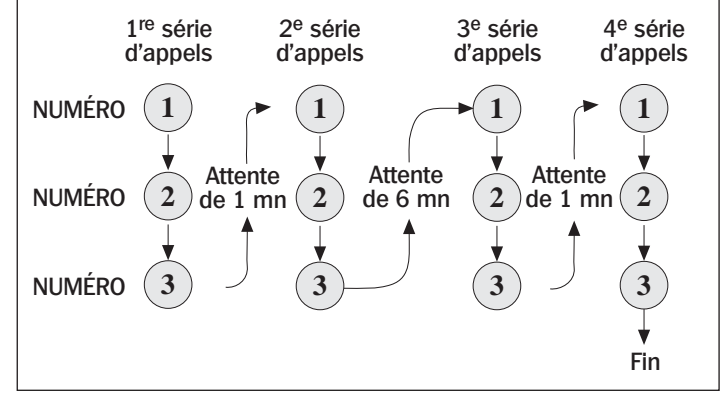

**F onctionnement**

# **Préparation**

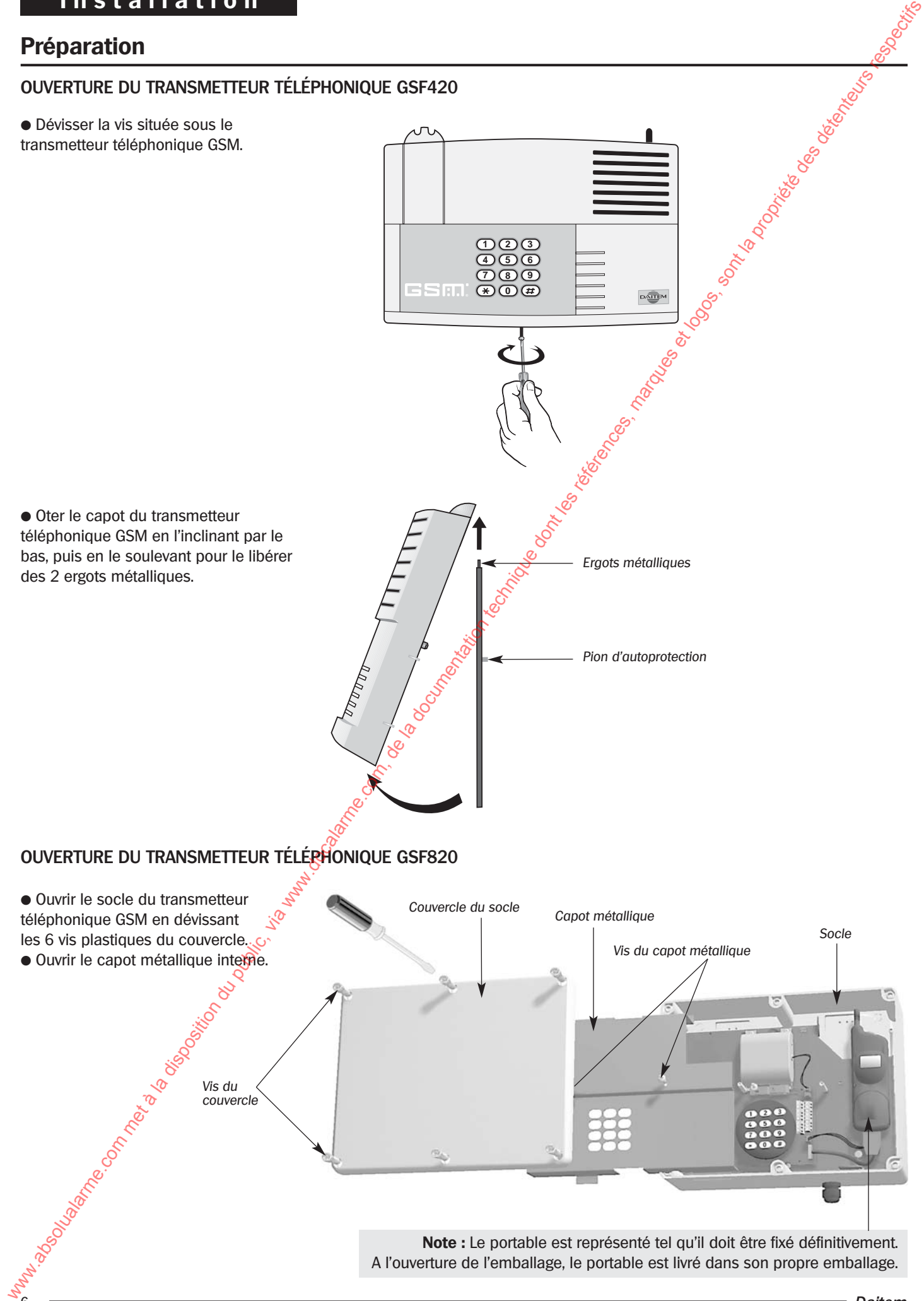

### **DESCRIPTIF INTERNE**

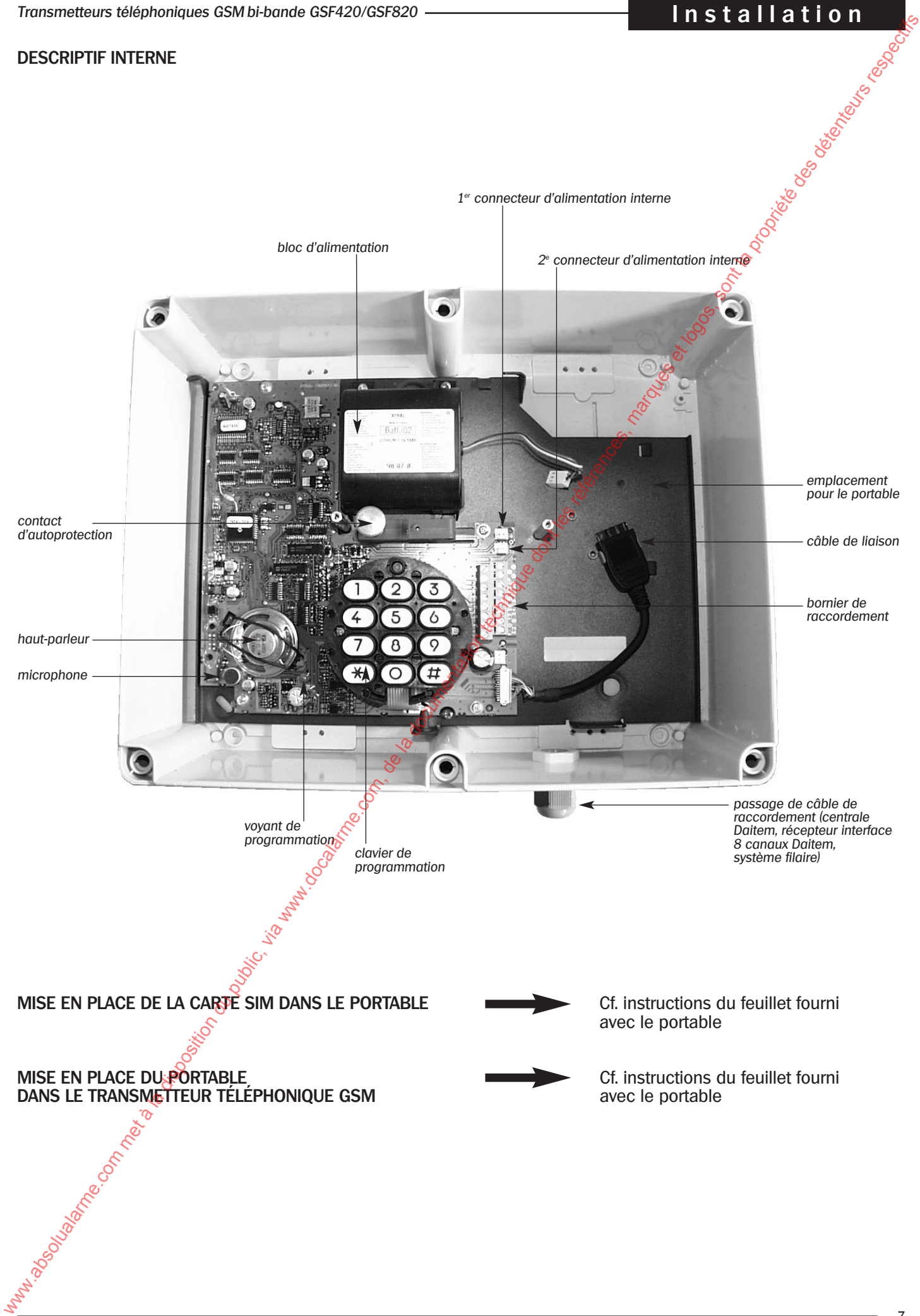

### **ALIMENTATION DU TRANSMETTEUR TÉLÉPHONIQUE GSM**

● Connecter l'alimentation (interne ou externe) du transmetteur téléphonique GSM.

Le transmetteur est livré avec un bloc lithium.

❍ Pour augmenter l'autonomie prévoir, si nécessaire, l'achat d'un 2e bloc lithium.

### **ou**

❍ Raccorder le transmetteur téléphonique GSM à une alimentation extérieure 9 à 15 V max continue.

 $\bullet$  Appuyer sur la touche  $(\#)$ , le voyant de programmation s'allume accompagné d'un bip long.

Après quelques secondes, l'écran du portable affiche le niveau de réception.

**Remarque :** un nouvel appui sur la touche  $(\#)$  coupe l'alimentation du portable et permet d'accéder à la programmation.

### **CHOIX DE L'EMPLACEMENT ET FIXATION**

### **Règles de poses**

- S'assurer que le niveau de réception du portable affiche 4 niveaux de graduation sur 5.
- Placer le transmetteur téléphonique GSM :
- ❍ à l'intérieur, dans une zone protégée,
- ❍ à l'abri des regards indiscrets,
- ❍ la longueur du câble de raccordement doit être comprise entre 5 et 20 m.
- Pour assurer une étanchéité correcte du transmetteur téléphonique **GSF820** le diamètre du câble de raccordement doit être compris entre 5 et 10 mm.
- Si le transmetteur téléphonique GSM est fixé au mur : le passage de câble est dirigé vers le bas.
- Il ne doit jamais être fixé sur une paroi métallique.

### **Fixation du transmetteur téléphonique GSF420**

● Il se fixe à l'aide des 3 points de fixation décrits ci-contre.

**Important :** fixer le transmetteur téléphonique GSM sur une surface dure et lisse (éviter moquette murale...) afin que le pion d'autoprotection soit correctement plaqué au mur. Après programmation et câblage :

- Positionner le capot légèrement
- au-dessus des 2 ergots métalliques. ● Plaquer le bas du capot.
- Repositionner la vis située au-

dessous du transmetteur téléphonique GSM.

### **Fixation du transmetteur téléphonique GSF820**

● Déboucher les 4 pré-trous de fixation (cf dessin).

● Fixer le transmetteur téléphonique GSM à l'aide de 4 vis.

● Refermer l'ensemble après programmation et câblage.

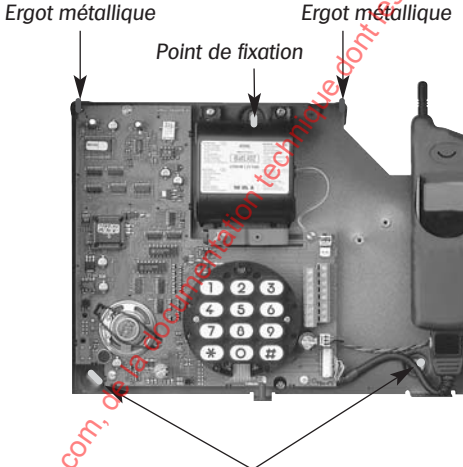

Points de fixation Vis de fermeture

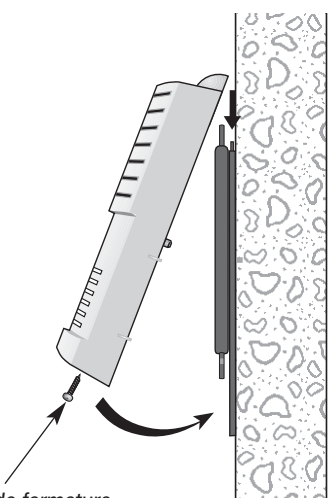

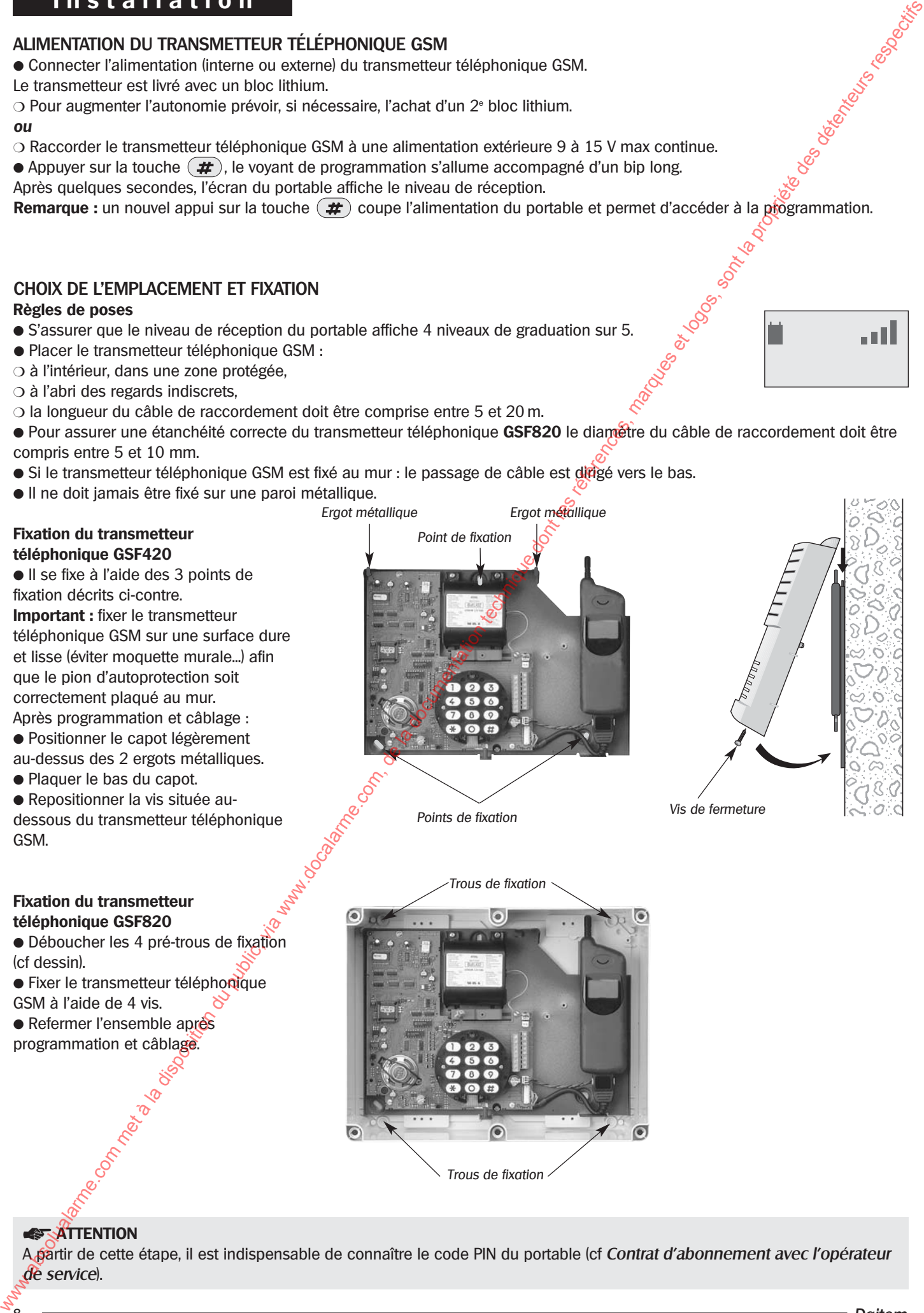

### **ESTATTENTION**

A partir de cette étape, il est indispensable de connaître le code PIN du portable (cf *Contrat d'abonnement avec l'opérateur de service*).

# **Programmation**

Le transmetteur téléphonique GSM possède 2 modes de fonctionnement.

### **1. Le mode ''PROGRAMMATION'' permet de :**

● contrôler la qualité de réception du portable,

● réaliser toutes les phases de

programmation (écriture et relecture de registres),

● vérifier le raccordement des entrées.

Le transmetteur téléphonique GSM offre des possibilités de programmation très étendues. En sortie usine, **le transmetteur** téléphonique **GSM possède** déjà **des programmations par défaut**. Toutefois certains registres doivent obligatoirement être programmés pour assurer un fonctionnement correct du transmetteur téléphonique GSM. Ces étapes de programmation décrites au début du chapitre programmation portent la mention ''programmation obligatoire''. **Programmation du public, via www.docalarme.com met à la disposition du public, via www.docalarme.com, de la documentation du public, via were allowed to the state of the state of the state of the state of the state of th** 

Les étapes optionnelles, destinées à adapter le transmetteur téléphonique GSM à tout type d'application sont décrites accompagnées de la mention "en option".

Le clavier du transmetteur téléphonique GSM permet la programmation :

- de la configuration.
- du paramétrage,

<u> La componenta de la componenta de la componenta de la componenta de la componenta de la componenta de la compo</u>

● des numéros de téléphone.

**La programmation s'effectue exclusivement avec le clavier du transmetteur téléphonique GSM**. La mémorisation s'effectue dans les différents registres du transmetteur<sup>®</sup> téléphonique GSM. A la mise sous tension le transmetteur téléphonique GSM se positionne automatiquement dans le mode ''Programmation''. Toutes les étapes de programmation doivent s'effectuer en mode "Programmation".<sup>2</sup>

### **2. Le mode ''UTILISATION'' permet de contrôler :**

● la transmission des alarmes vers les correspondants.

 $\overbrace{\phantom{aaaaa}}^{\text{a}}$ 

**Installation**

Le passage au mode "UTILISATION" s'effectue all'issue de la programmation. Il s'obtient capot fermé après un appui simultané sur les touches  $(\bigstar)$  et  $\bigstar$ 

**ou** automatiquement 1/4 h après la fermeture du capot.

Le retour au mode "Programmation" s'effectue en tapant le code d'accès secret :

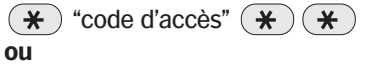

à la mise sous tension.

**Remarque générale :** toute saisie doit commencer par la touche  $(\mathbf{\mathbf{\ast}})$  dans le cas contraire, le transmetteur téléphonique GSM génère 3 bips d'erreur. Un intervalle maximum de 10 s peut séparer 2 appuis, au-delà reprendre la saisie à son début.

### **PROGRAMMATION DE LA LANGUE** (en option)

Le choix de la langue s'effectue en programmant un numéro de langue mémorisé dans le registre 90 du transmetteur téléphonique GSM.

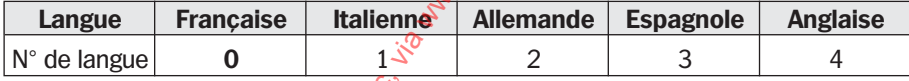

Programmation par défaut : français

**123** 4 0 5 0 6 **789**

Saisie sur le clavier du transmetteur téléphonique GSM :

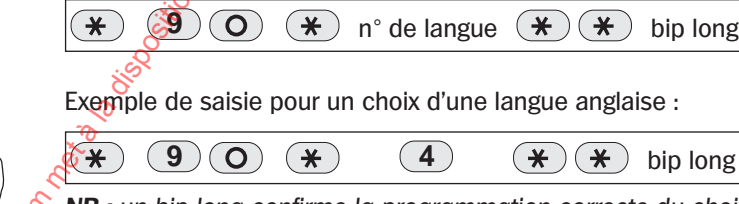

**NB :** un bip long confirme la programmation correcte du choix de la langue.

### **PROGRAMMATION DU CODE PIN** (programmation obligatoire)

Le code PIN est un code personnel de 4 à 8 chiffres délivré par l'opérateur lors de la souscription de l'abonnement. Le code PIN est à composer lors de la mise en service du transmetteur téléphonique GSM et se programme dans le registre 94. **Il est indispensable de programmer dans le transmetteur téléphonique GSM le code PIN du portable.** Saisie :

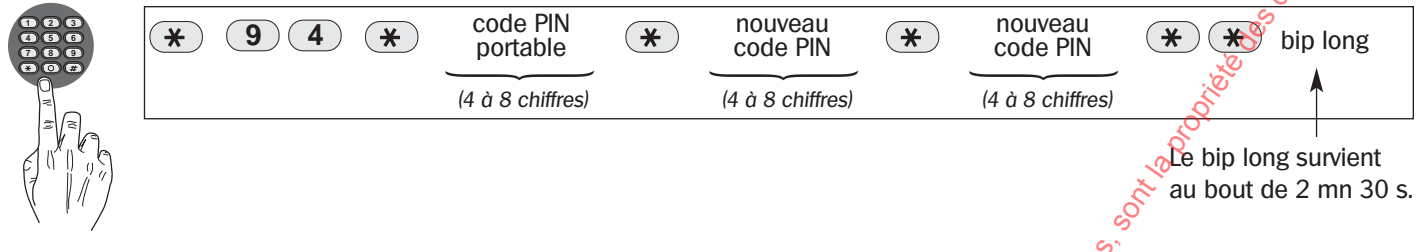

### **ASSEMBLE**

Après la composition de 3 codes PIN erronés, le portable se bloque. En cas de blocage du portable, il est nécessaire de conctacter l'opérateur de services pour qu'il donne la procédure de déblocage du portable.

### **PROGRAMMATION DU CODE D'ACCES SECRET** (programmation conseillée)

Le code d'accès secret (4 chiffres) permet d'accéder aux différentes étapes de programmation, il se programme dans le registre 93.

Le transmetteur téléphonique GSM est livré en sortie usine avec le code secret "9999". Saisie :

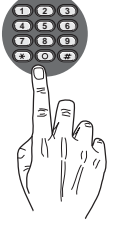

**9 (3) (** $\ast$  **ancien (** $\ast$  **f nouveau (** $\ast$  **f onde d'accès (** $\ast$  **f**  $\ast$  **f bip** long (4 chiffres)  $\overbrace{\hspace{27mm}}$ (4 chiffres)  $\overbrace{\hspace{27mm}}$ (4 chiffres)  $\overbrace{\hspace{27mm}}$ ancien code d'accès nouveau code d'accès nouveau code d'accès

NB : un bip long confirme la programmation correcte du code d'accès secret.

### **Remarque :**

Le code d'accès secret ne peut pas être relu. Après<sup>3</sup> tentatives utilisant un code erroné effectuées dans un delai inférieur à 15 mn, le clavier se bloque pendant 15 mn.

Le retour au code d'accès usine "9999" s'effectue par la saisie de :

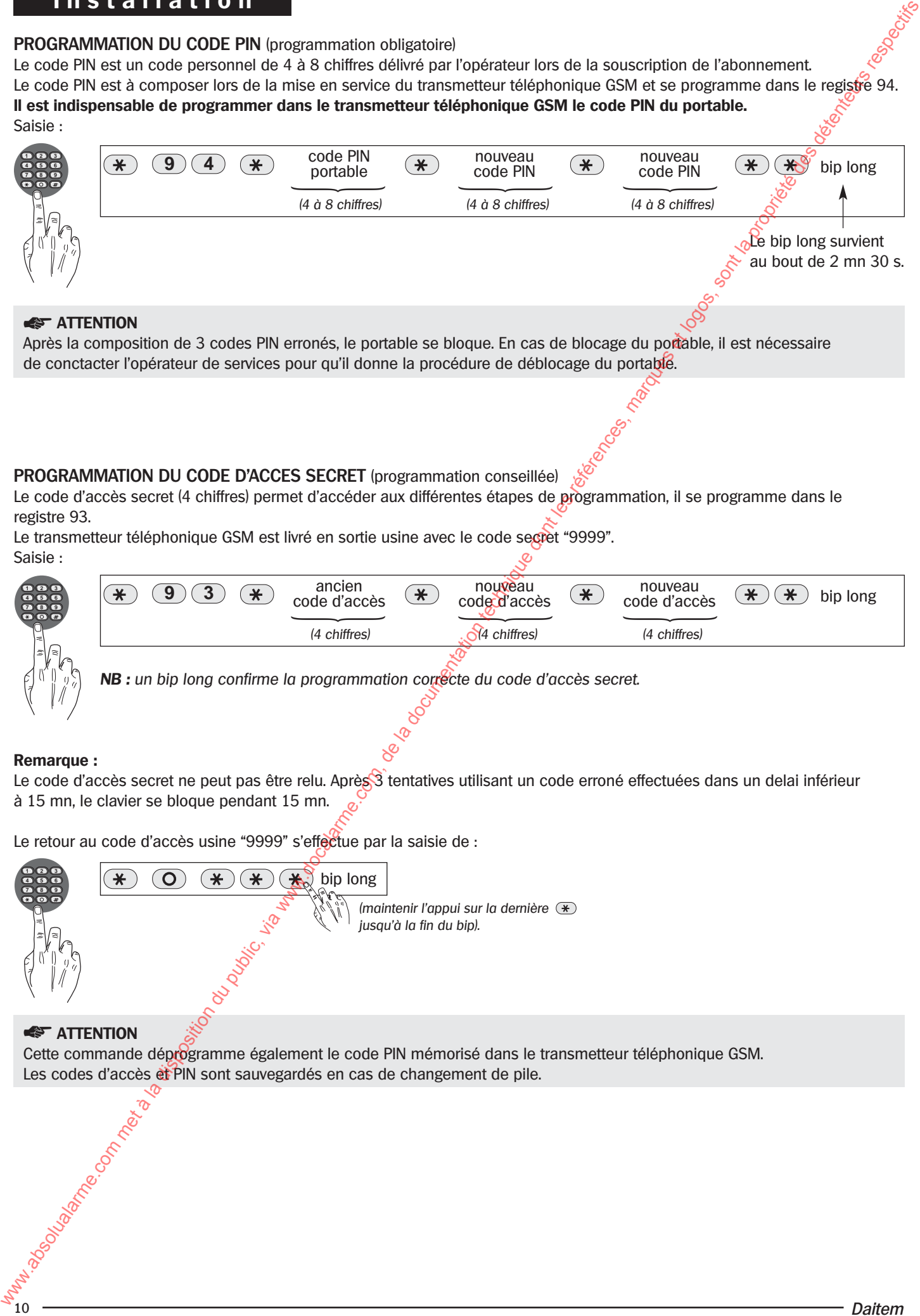

### **PROGRAMMATION DU MODE DE CONFIGURATION** (obligatoire selon application)

A la 1<sup>re</sup> mise sous tension, le transmetteur téléphonique GSM se configure automatiquement en mode : "centrale DAITEM" Il est possible de modifier la configuration du transmetteur téléphonique GSM pour l'adapter à un des **3 modes de configuration**.

La reprogrammation s'effectue dans le **registre 92**.

Le tableau ci-dessous permet d'accèder à une nouvelle configuration :

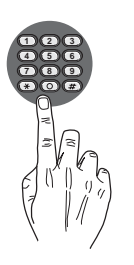

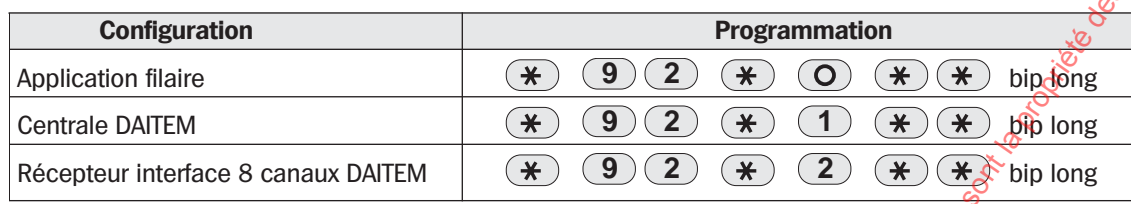

Programmation par défaut : centrale DAITEM

Le changement de mode efface automatiquement toutes les programmations déjà effectuées à l'exception :

- des n<sup>os</sup> d'identification,
- des messages personnalisés,
- des n<sup>os</sup> de téléphone.

Les 2 tableaux ci-dessous récapitulent toutes les programmations par défaut du mode "centrale DAITEM" :

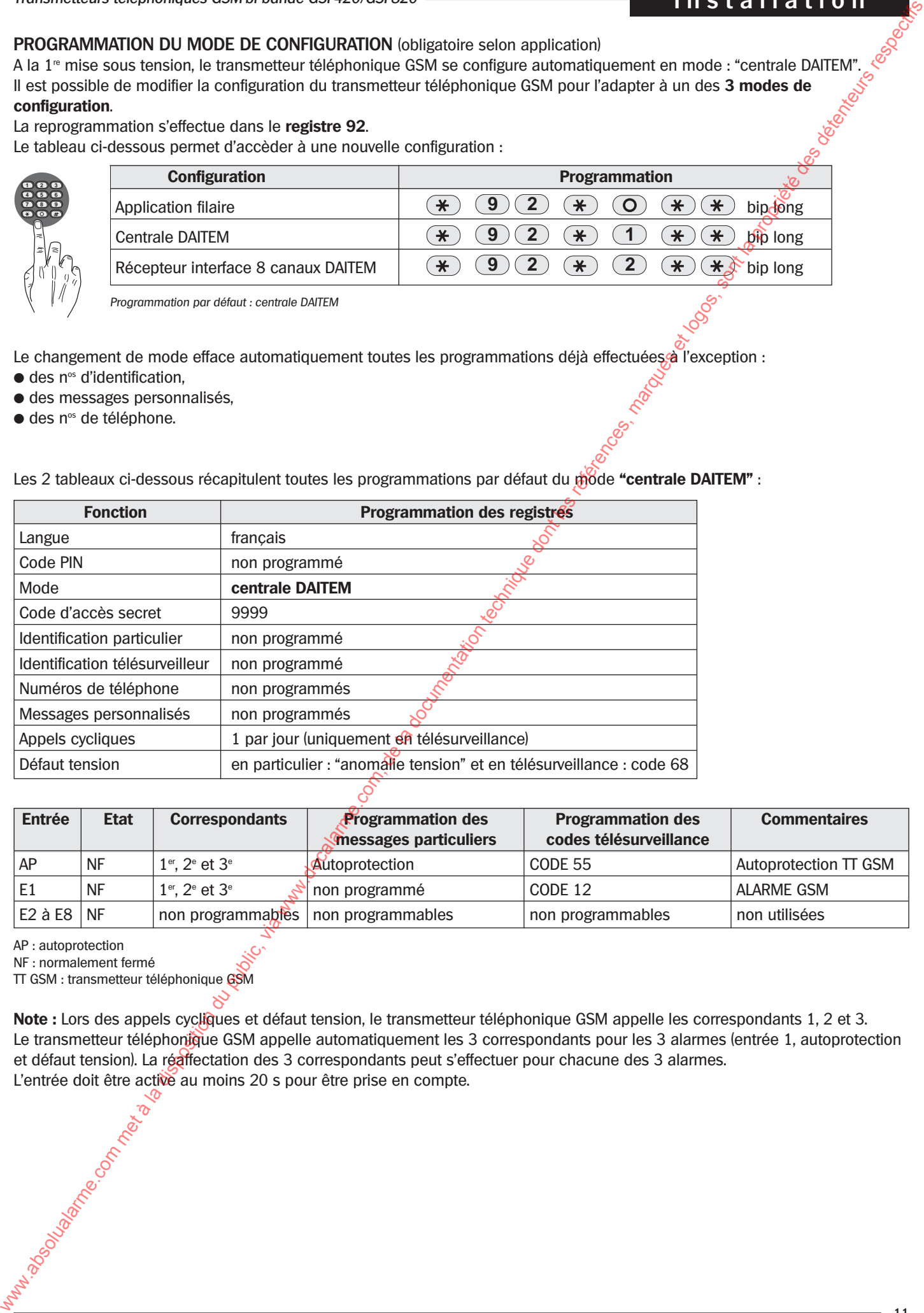

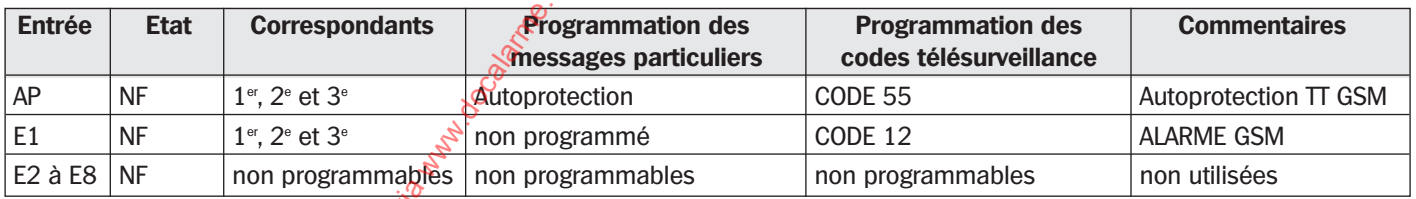

AP : autoprotection

NF : normalement fermé

TT GSM : transmetteur téléphonique GSM

**Note :** Lors des appels cycliques et défaut tension, le transmetteur téléphonique GSM appelle les correspondants 1, 2 et 3. Le transmetteur téléphonique GSM appelle automatiquement les 3 correspondants pour les 3 alarmes (entrée 1, autoprotection et défaut tension). La réaffectation des 3 correspondants peut s'effectuer pour chacune des 3 alarmes. L'entrée doit être active au moins 20 s pour être prise en compte.

**Configuration en mode "récepteur interface 8 canaux"**

Saisie :

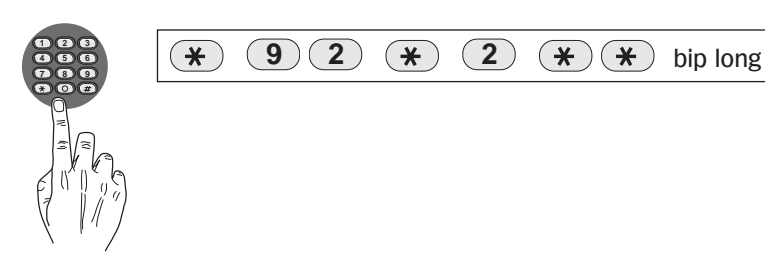

Les 2 tableaux ci-dessous récapitulent toutes les programmations par défaut du mode **"récepteur interface 8 canaux"** :

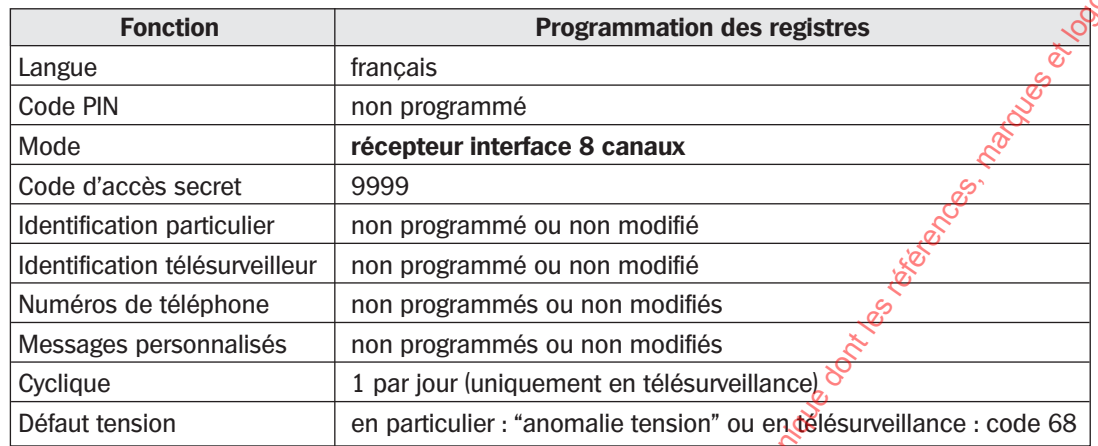

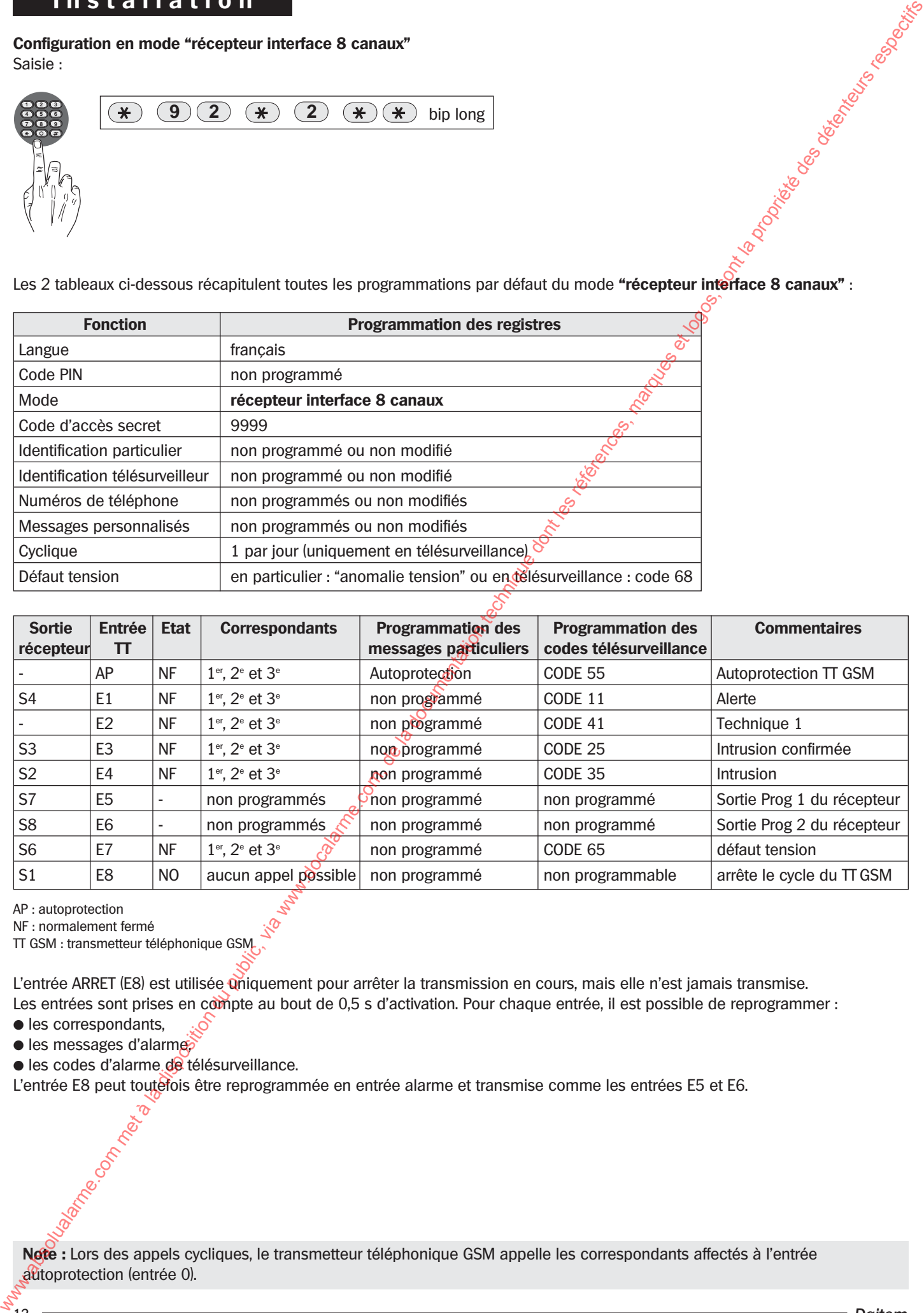

AP : autoprotection

NF : normalement fermé

TT GSM : transmetteur téléphonique GSM

L'entrée ARRET (E8) est utilisée uniquement pour arrêter la transmission en cours, mais elle n'est jamais transmise. Les entrées sont prises en compte au bout de 0,5 s d'activation. Pour chaque entrée, il est possible de reprogrammer :

- les correspondants,
- les messages d'alarme,

● les codes d'alarme de télésurveillance.

L'entrée E8 peut toutefois être reprogrammée en entrée alarme et transmise comme les entrées E5 et E6.

**Note :** Lors des appels cycliques, le transmetteur téléphonique GSM appelle les correspondants affectés à l'entrée autoprotection (entrée 0).

### **Configuration en mode "application filaire"**

Saisie :

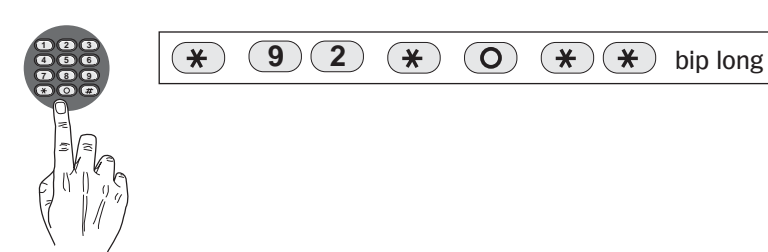

Les 2 tableaux ci-dessous récapitulent toutes les programmations par défaut du mode **"application filaire"** :

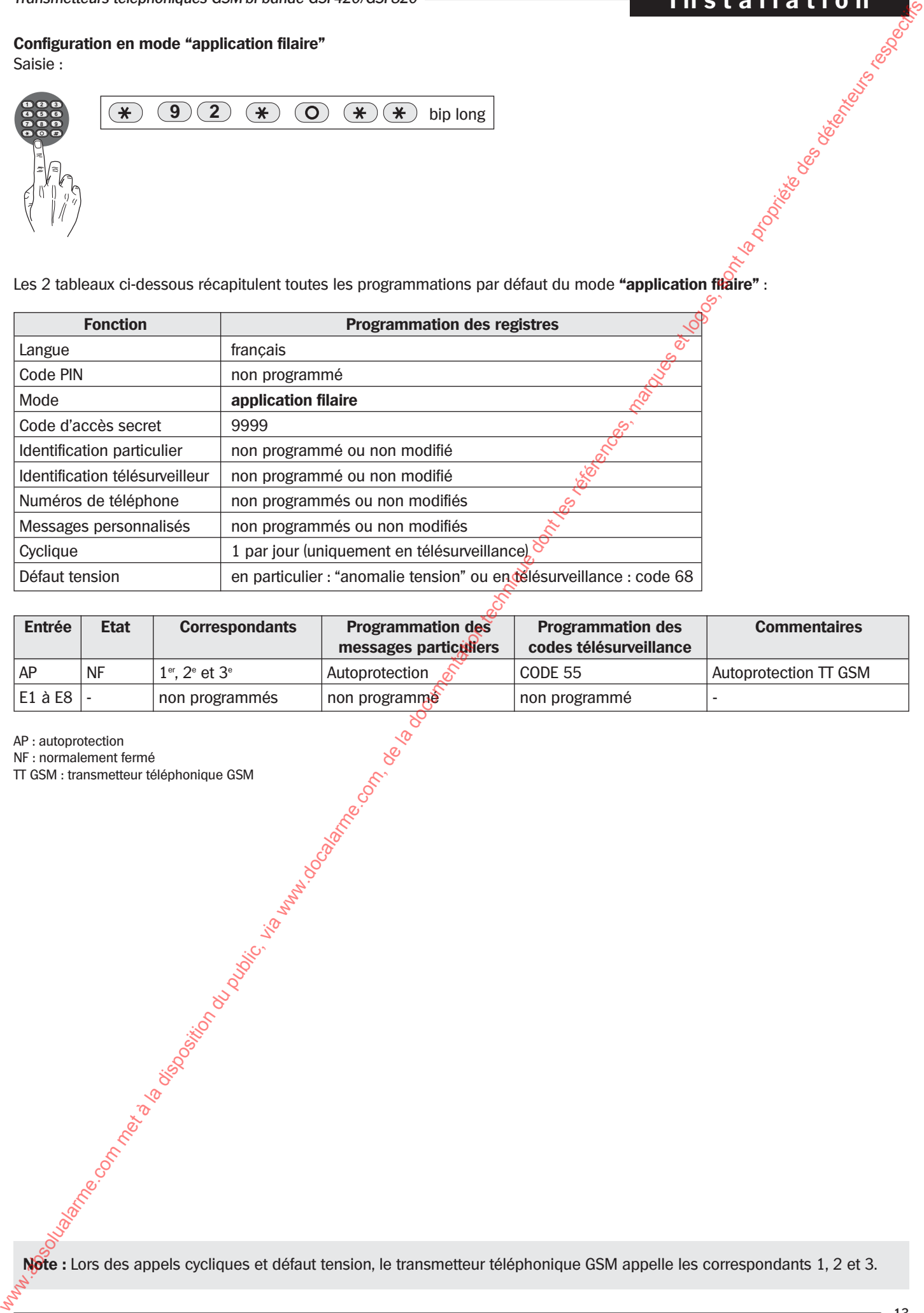

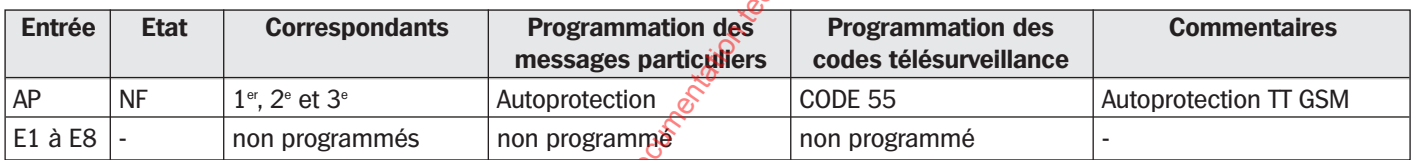

AP : autoprotection

NF : normalement fermé<br>TT GSM : transmetteur téléphonique GSM TT GSM : transmetteur téléphonique GSM

**Note :** Lors des appels cycliques et défaut tension, le transmetteur téléphonique GSM appelle les correspondants 1, 2 et 3.

### **PROGRAMMATION DU N**° **D'IDENTIFICATION** (programmation obligatoire)

En fonction du type de registre (50 ou 60) choisi, le transmetteur téléphonique GSM effectue des appels de particuliers **"ou"** des appels de télésurveillance (protocole DAITEM).

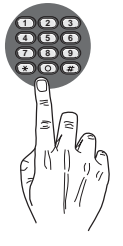

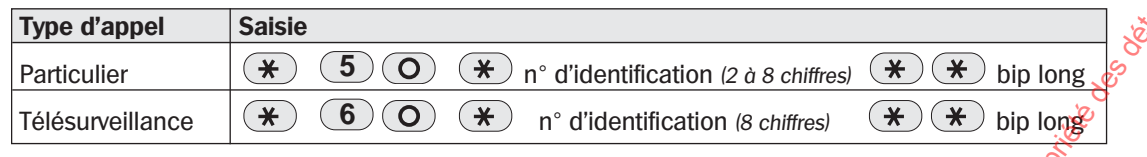

**NB :** un bip long confirme la programmation correcte du n° d'identification.

Le n° d'identification de télésurveillance est communiqué par le télésurveilleur.

La programmation d'un n° d'identification de télésurveillance interdit et efface automatiquement toute programmation d'appel de particuliers. Pour revenir en appel de particulier il faut effacer le registre (60) appel de télésurveillance (cf page 23). Il est indispensable de programmer un n° d'identification pour programmer des n<sup>®</sup> de téléphone de correspondants.

**PROGRAMMATION DES N<sup>os</sup> DE TÉLÉPHONE ET PARAMÈTRE D'ACQUITTEMENT D'UN APPEL (programmation obligatoire)** Les numéros de téléphone (9 numéros maximum) sont mémorisés respectivement dans les registres de 11 à 19.

Chaque correspondant est autorisé ou non à acquitter le cycle d'appel du transmetteur téléphonique GSM. Il suffit de programmer le n° de téléphone du correspondant, suivi du paramètre d'acquittement. Saisie :

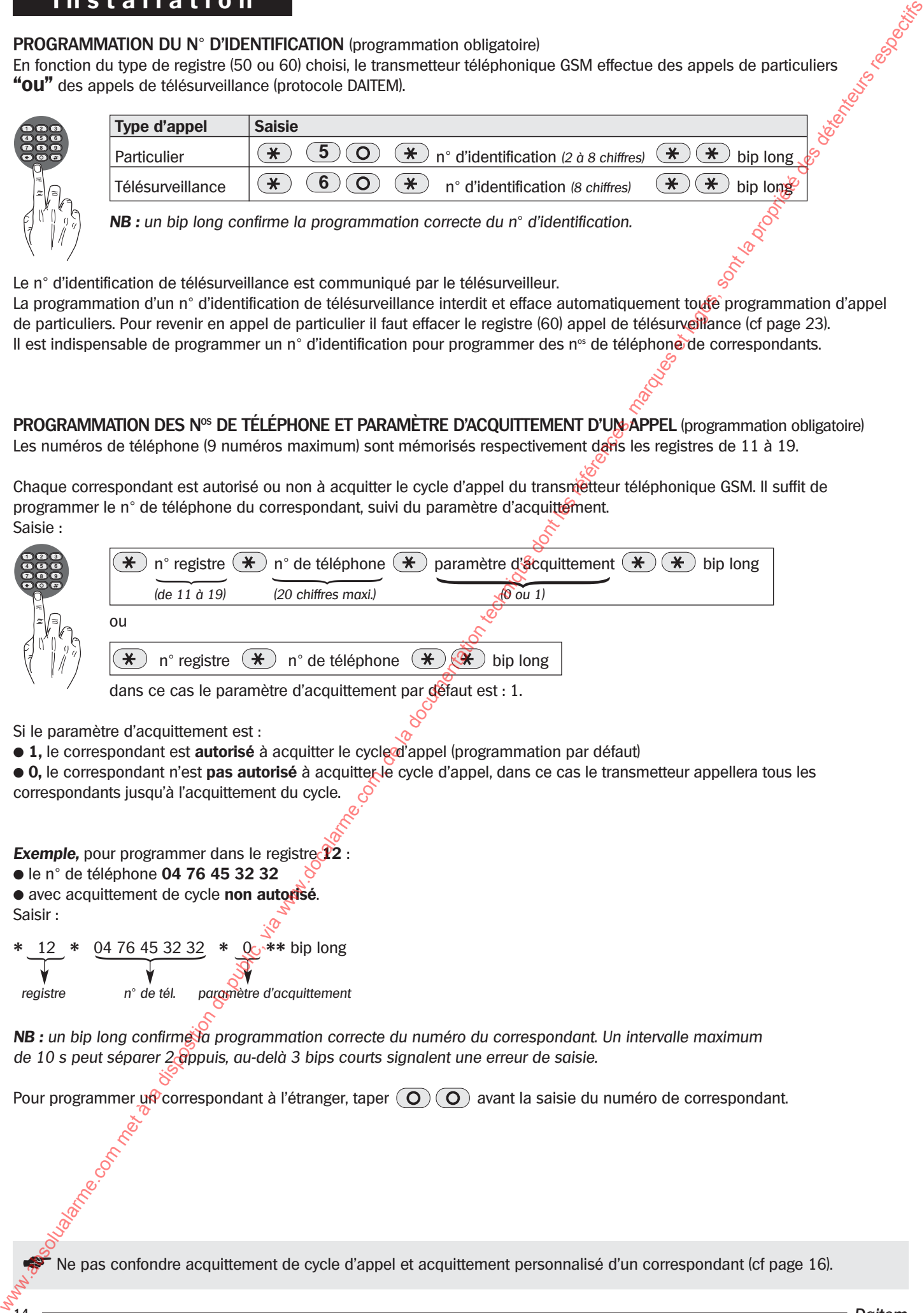

dans ce cas le paramètre d'acquittement par défaut est : 1.

- Si le paramètre d'acquittement est :
- **1**, le correspondant est **autorisé** à acquitter le cycle d'appel (programmation par défaut)
- 0, le correspondant n'est pas autorisé à acquitter le cycle d'appel, dans ce cas le transmetteur appellera tous les correspondants jusqu'à l'acquittement du cycle.

**Exemple,** pour programmer dans le registre <sup>12</sup> :

● le n° de téléphone **04 76 45 32 32** ● avec acquittement de cycle **non autorisé**. Saisir :

12  $*$  04 76 45 32 32  $*$  0  $*$  bip long { $\rightarrow$ 

registre n° de tél. paramètre d'acquittement

**NB** : un bip long confirme to programmation correcte du numéro du correspondant. Un intervalle maximum de 10 s peut séparer 2 appuis, au-delà 3 bips courts signalent une erreur de saisie.

Pour programmer un correspondant à l'étranger, taper  $\overline{Q}$   $\overline{Q}$  avant la saisie du numéro de correspondant.

Ne pas confondre acquittement de cycle d'appel et acquittement personnalisé d'un correspondant (cf page 16).

### **AFFECTATION DES NOS DE CORRESPONDANTS AUX ENTRÉES** (en option)

En fonction de l'alarme à transmettre, il est possible de désigner de 1 à 3 correspondants par entrée. Pour chacunes des 8 entrées correspond un n° de registre compris entre 21 et 28. Saisie :

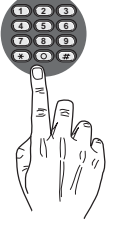

### **2 1 1 1** bip long n° de l'entrée (de 1 à 8)  $n^{\circ}$  du 1<sup>e</sup> correspondant (de 1 à 9)  $n^{\circ}$  du  $2^{\circ}$ correspondant (de 1 à 9)  $n^{\circ}$  du 3<sup>e</sup> correspondant (de 1 à 9)

Exemple : à chaque fois que l'entrée 1 s'active on désire appeler 3 correspondants : le 1<sup>er</sup> le 4<sup>e</sup> et le 9<sup>e</sup> .

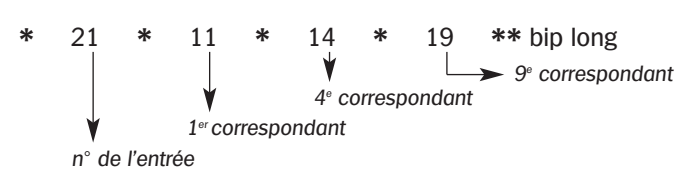

| $\frac{1}{2}$ or $\frac{1}{2}$ or $\frac{1}{2}$ or $\frac{1}{2}$ or $\frac{1}{2}$ or $\frac{1}{2}$ . |                       |
|----------------------------------------------------------------------------------------------------|-----------------------|
| $\mathbf{N}^{\circ}$                                                                                 | $\mathsf{N}^\circ$    |
| registre                                                                                             | correspondant         |
| 11                                                                                                   | 1 <sup>er</sup>       |
| 12                                                                                                   | $\mathcal{P}^{\rm e}$ |
|                                                                                                    |                       |
| 19                                                                                                   | <b>Qe</b>             |
|                                                                                                    |                       |

**NB :** un bip long confirme la programmation correcte de l'entrée.

Remarque : en sortie usine, toutes les entrées du transmetteur téléphonique GSM sont programmées afin d'appeler les 3 premiers correspondants (registre 11, 12 et 13).

On peut également désigner des correspondants pour l'entrée Autoprotection (registre 20) et pour le défaut tension (registre 29).

**Rappel :** en mode "récepteur interface 8 canaux" les entrées E5 et E6 sont non programmées,

en mode ''application filaire'' aucune entrée n'est programmée.

### **ENREGISTREMENT DU MESSAGE D'IDENTIFICATION** (option conseillée en appel de particulier)

Pour aider le correspondant à identifier le transmetteur téléphonique GSM, il est possible d'enregistrer un message d'identification d'une durée maximum de 14 s.

Saisie du message :

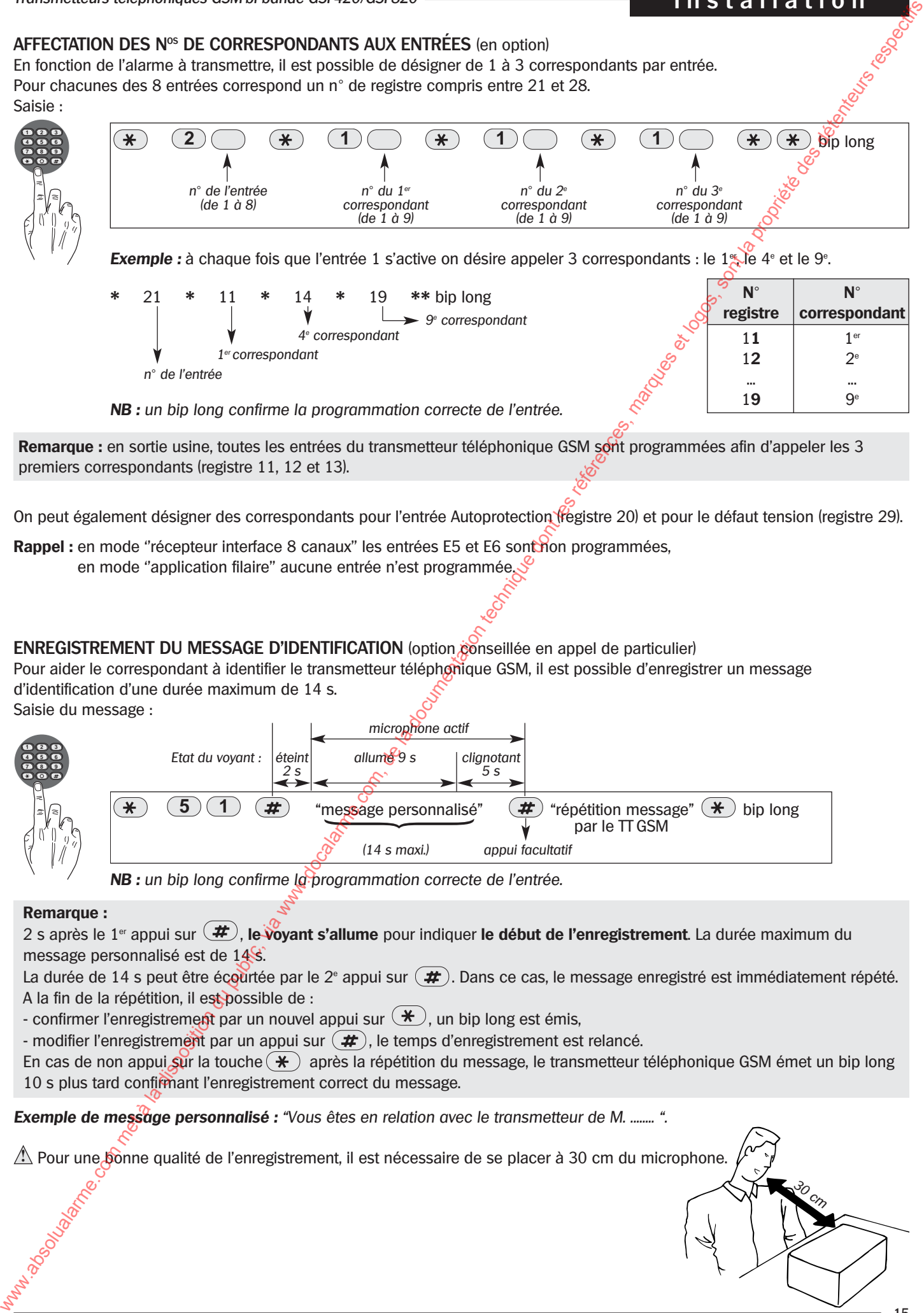

**NB :** un bip long confirme la programmation correcte de l'entrée.

### **Remarque :**

2 s après le 1<sup>er</sup> appui sur  $(\textbf{\#})$ , le voyant s'allume pour indiquer le début de l'enregistrement. La durée maximum du message personnalisé est de 14 s.

La durée de 14 s peut être écourtée par le 2<sup>e</sup> appui sur  $(\#)$ . Dans ce cas, le message enregistré est immédiatement répété. A la fin de la répétition, il est possible de :

- confirmer l'enregistrement par un nouvel appui sur  $(\star)$ , un bip long est émis,

- modifier l'enregistrement par un appui sur  $(\#)$ , le temps d'enregistrement est relancé.

En cas de non appui sur la touche  $(\star)$  après la répétition du message, le transmetteur téléphonique GSM émet un bip long 10 s plus tard confirmant l'enregistrement correct du message.

**Exemple de message personnalisé :** "Vous êtes en relation avec le transmetteur de M. ........ ".

 $\mathbb{L}$  Pour une bonne qualité de l'enregistrement, il est nécessaire de se placer à 30 cm du microphone.

30 cm

**ENREGISTREMENT DES MESSAGES D'ALARMES PERSONNALISÉS** (obligatoire en appel de particulier)

Pour chacune des 8 entrées (E1 à E8) du transmetteur téléphonique GSM, il est nécéssaire de personnaliser un message d'alarme (2,5 s max) en programmant les registres 41 à 48.

Exemple de personnalisation : pour l'entrée 1, la saisie s'effectue dans le registre 41.

Saisie du message :

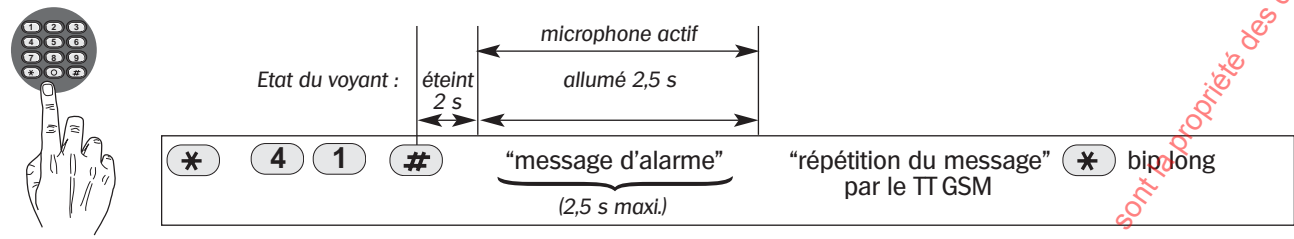

**NB :** un bip long confirme la programmation correcte de l'entrée.

Remarque : en cas de non appui sur la touche  $(\ast)$  après la répétition du message, le transmetteur téléphonique GSM émet un bip long 10 s plus tard confirmant l'enregistrement correct du message.

### **Exemple d'enregistrement d'un message d'alarme personnalisé :**

41  $\#$  "intrusion", "intrusion"  $*$  bip long

Si le message d'alarme personnalisé n'est pas enregistré, le transmetteur téléphonique GSM n'effectuera pas d'appel<br> **1990 téléphonique**.

### **ENREGISTREMENT DU MESSAGE D'ACQUITTEMENT PERSONNALISÉ** (option conseillée)

Chaque correspondant peut acquitter son propre n° d'appel immédiatement après l'écoute du message d'acquittement personnalisé en tapant **"0"** sur son téléphone. Si le correspondant bénéficie de l'autorisation d'acquittement de cycle, le transmetteur téléphonique GSM arrête son cycle d'appel. Saisie du message :

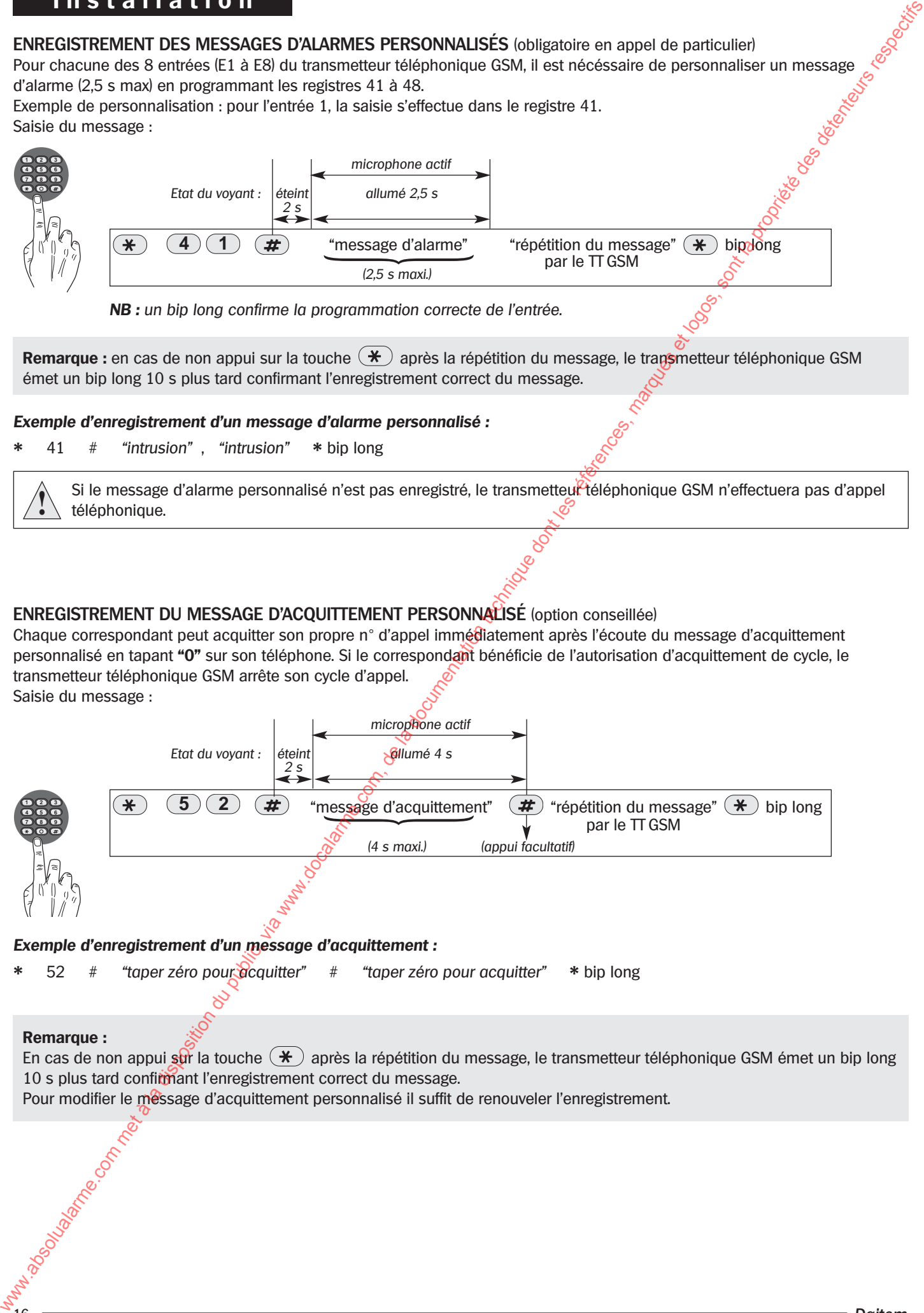

### **Exemple d'enregistrement d'un message d'acquittement :**

52  $#$  "taper zéro pour dicquitter"  $#$  "taper zéro pour acquitter"  $*$  bip long

### **Remarque :**

En cas de non appui sur la touche  $(\star)$  après la répétition du message, le transmetteur téléphonique GSM émet un bip long 10 s plus tard confirmant l'enregistrement correct du message.

Pour modifier le message d'acquittement personnalisé il suffit de renouveler l'enregistrement.

### **PROGRAMMATION SPÉCIFIQUE AUX MODES RÉCEPTEUR INTERFACE 8 CANAUX ET SYSTEME FILAIRE**

### **Paramétrage des entrées**

Seules les entrées E5 et E6 sont paramétrables en mode récepteur interface 8 canaux (obligatoire si utilisées). Les entrées E1 à E8 sont paramétrables en mode application filaire (obligatoire pour les entrées utilisées).

### **Définition des entrées**

Les entrées peuvent être sollicitées par des boucles sèches (NO ou NF)

**ou** 

par des changements de niveaux de tension (entre 0 - 12 V max).

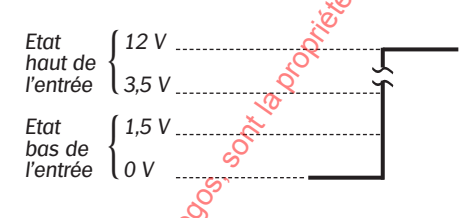

### **Entrée de validation**

Une entrée paramétrée en "entrée de validation", devient prioritaire sur les autres entrées. Si cette entrée n'est pas activée, toute transmission du transmetteur téléphonique GSM est impossible sauf pour les transmissions  $\mathcal{S}$ 

- d'autoprotection GSM,
- d'appel cyclique
- de défaut tension GSM.

Une seule entrée peut être programmée en entrée de validation. En cas de modification, il faut effacer l'entrée programmée en entrée de validation, puis reprogrammer la nouvelle entrée.

Si le transmetteur téléphonique GSM est installé en secours d'un transmetteur utilisant le réseau RTC, l'entrée de validation se raccorde à un module de détection de coupure de ligne téléphonique.

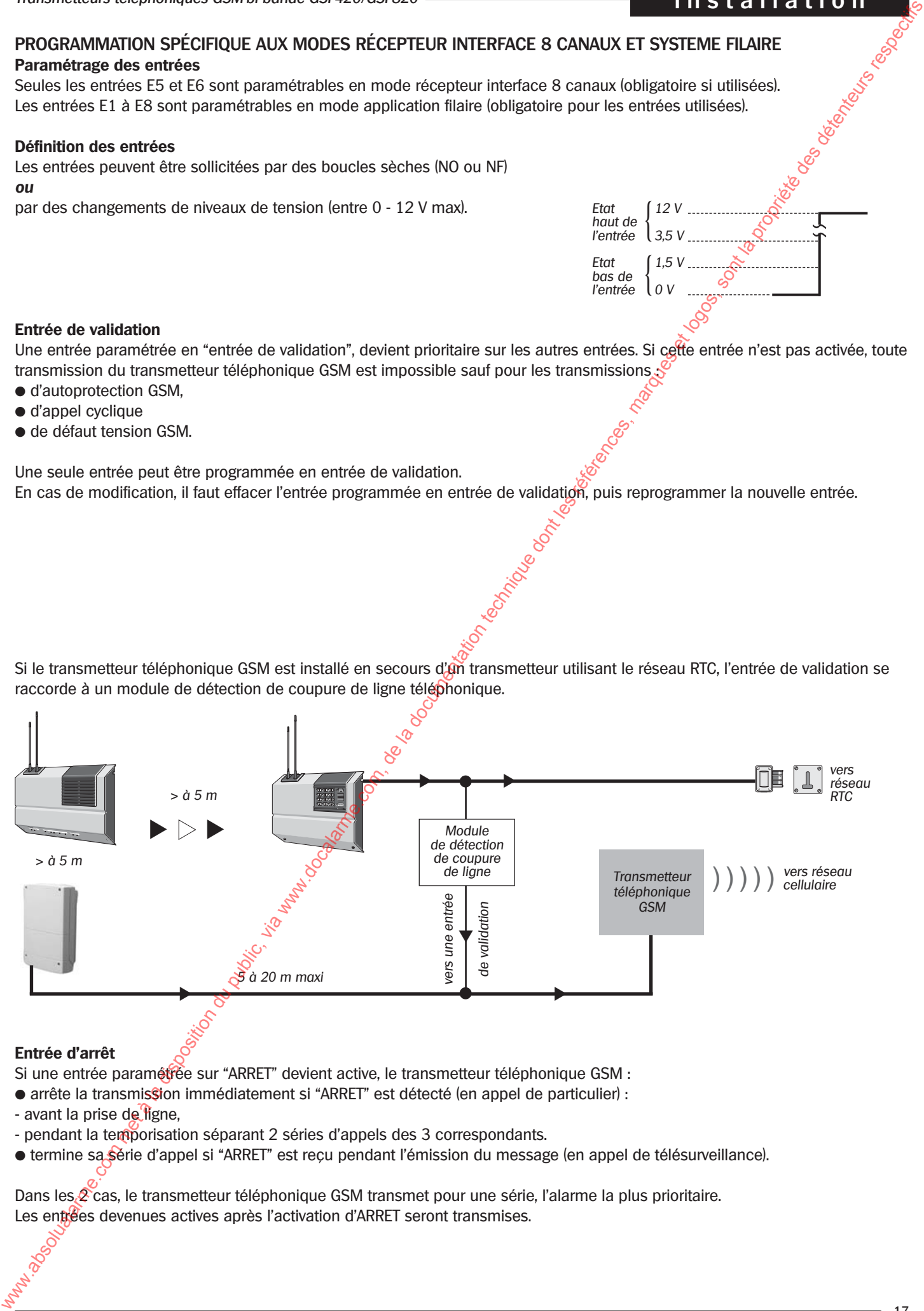

### **Entrée d'arrêt**

Si une entrée paramétrée sur "ARRET" devient active, le transmetteur téléphonique GSM :

- arrête la transmission immédiatement si "ARRET" est détecté (en appel de particulier) :
- avant la prise de ligne,
- pendant la temporisation séparant 2 séries d'appels des 3 correspondants.
- termine sa série d'appel si "ARRET" est reçu pendant l'émission du message (en appel de télésurveillance).

Dans les  $\&$  cas, le transmetteur téléphonique GSM transmet pour une série, l'alarme la plus prioritaire. Les entrées devenues actives après l'activation d'ARRET seront transmises.

### ➀ **Type d'entrée**

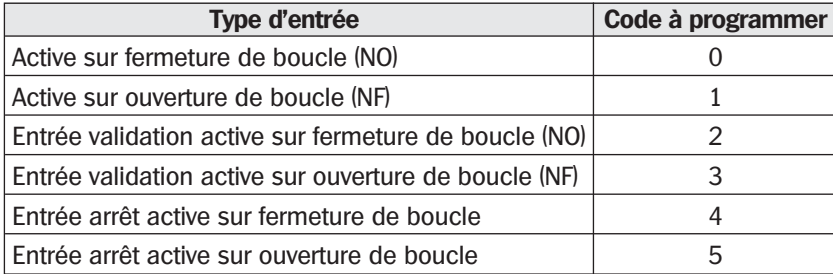

### ➁ **Point commun**

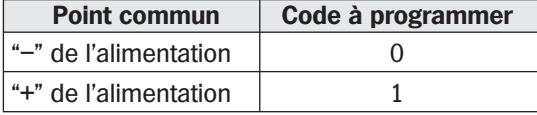

Le bornier du transmetteur téléphonique GSM possède :

- ➥ 4 points "–" tous reliés entre eux
- ➥ 2 points "+" reliés entre eux

### ➂ **Période de filtrage d'une entrée**

Il est possible de programmer la période de filtrage, temps d'activation de l'entrée nécessaire pour que le transmetteur téléphonique GSM la prenne en compte.

Cette période peut varier de 100 ms à 99900 ms (1 mn 40 s). L'unité est égale à 100 ms. Le choix de la période se détermine en programmant (dans les registres 31 à 38) un nombre compris entre 1 et 999.

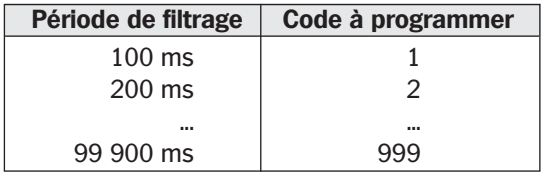

### La procédure de saisie générale du paramétrage est §

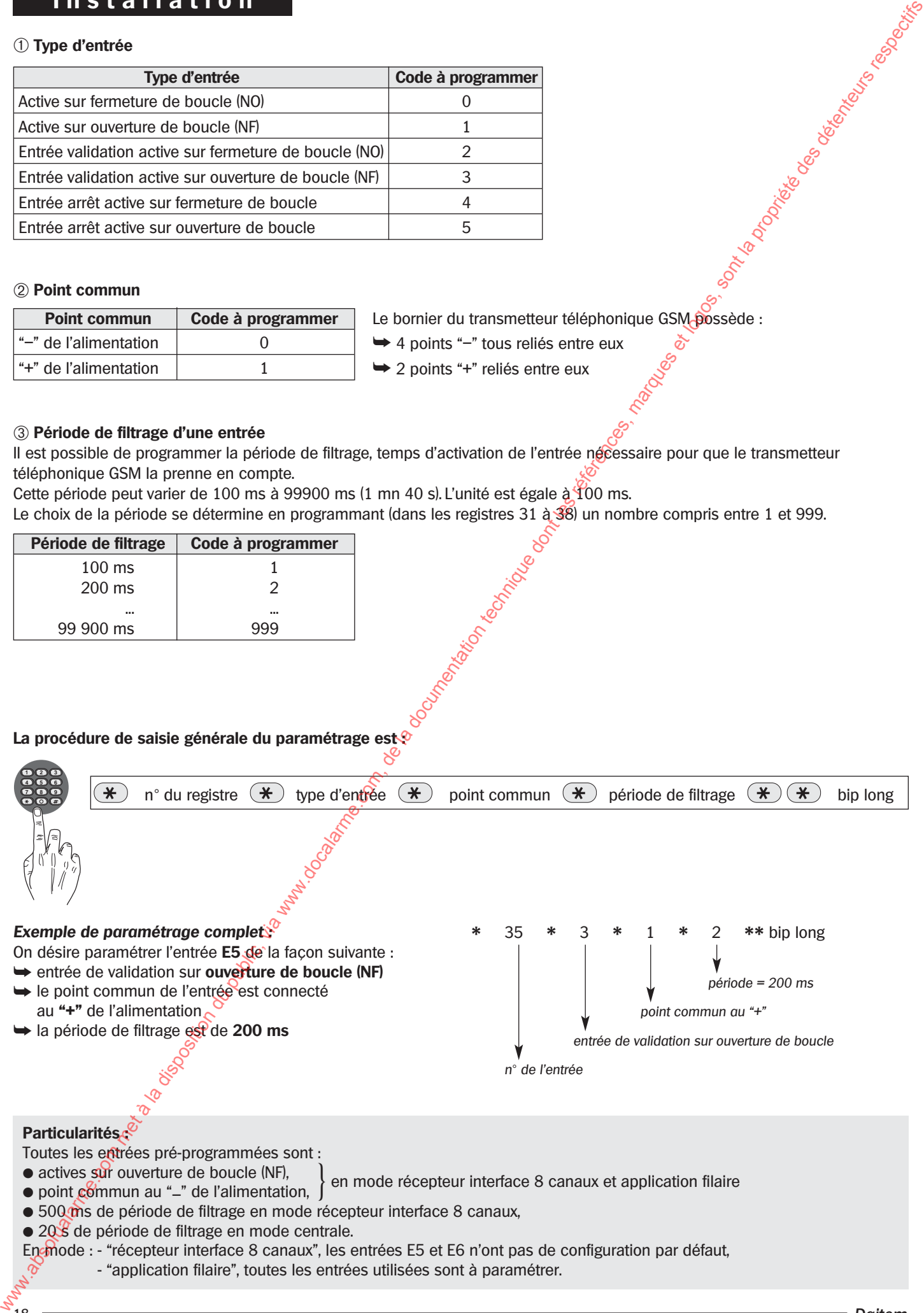

### **PARAMÉTRAGE TÉLÉSURVEILLANCE**

Pour chacune des 8 entrées (E1 à E8) ainsi que AP et défaut tension du transmetteur téléphonique GSM, il est possible de paramétrer les codes télésurveillance envoyés au télésurveilleur, en programmant les registres 70 à 79.

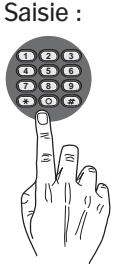

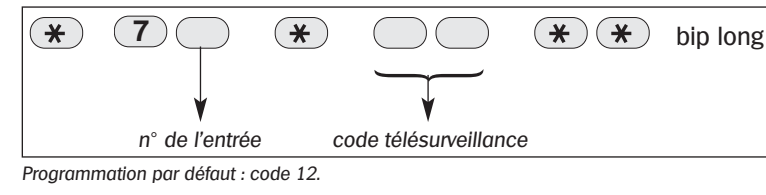

Le tableau ci-dessous récapitule les codes télésurveillance spécifiques au protocole DAITEM.

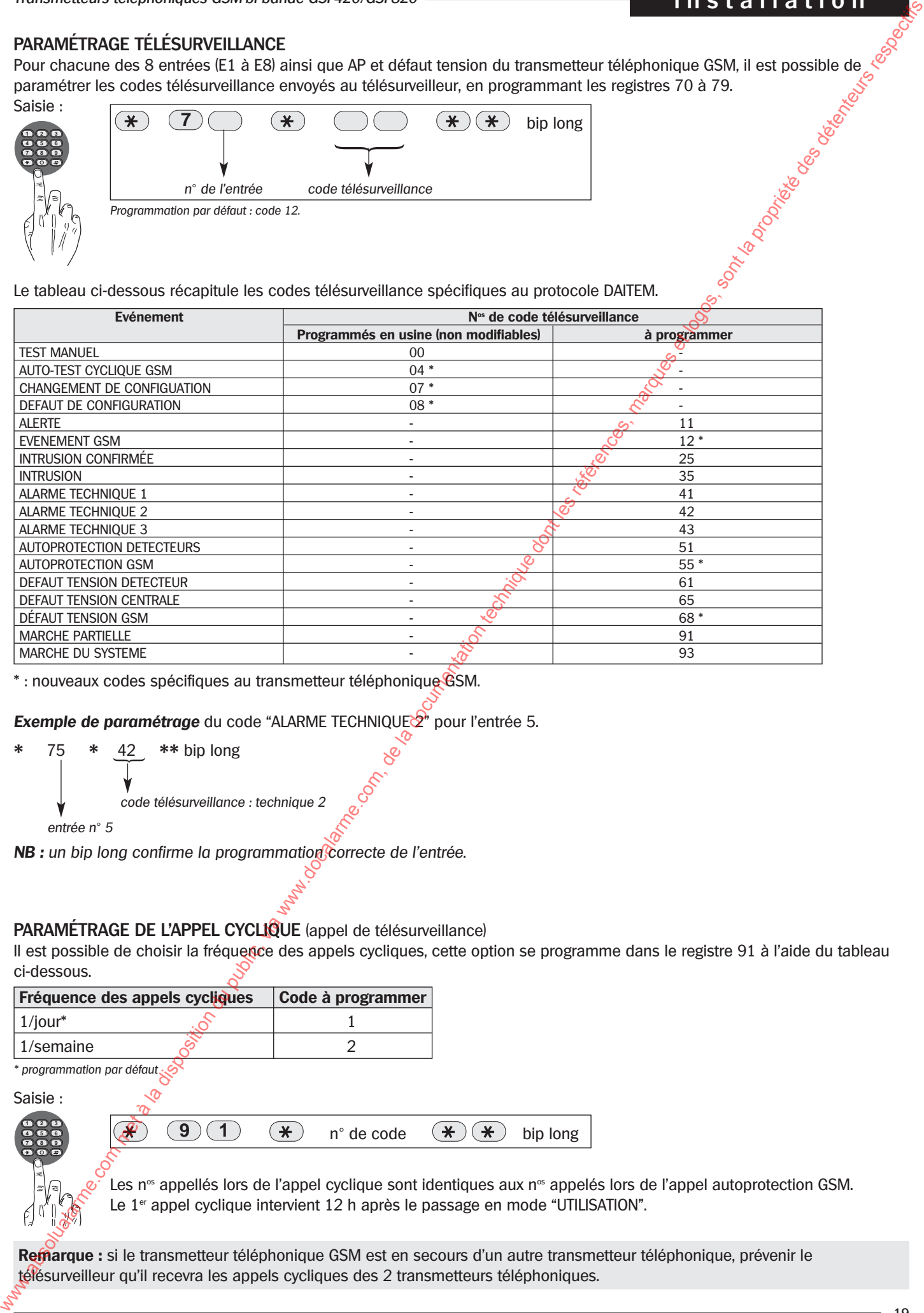

\* : nouveaux codes spécifiques au transmetteur téléphonique GSM.

**Exemple de paramétrage** du code "ALARME TECHNIQUE $\mathbb{Z}$ " pour l'entrée 5.

\* 75 \* 42 \*\* bip long  $\overline{\phantom{m}}$ 

code télésurveillance : technique 2

entrée n° 5

NB : un bip long confirme la programmation correcte de l'entrée.

### **PARAMÉTRAGE DE L'APPEL CYCLIQUE** (appel de télésurveillance)

Il est possible de choisir la fréquence des appels cycliques, cette option se programme dans le registre 91 à l'aide du tableau ci-dessous.

![](_page_18_Picture_241.jpeg)

### Saisie :

![](_page_18_Picture_242.jpeg)

Les n® appellés lors de l'appel cyclique sont identiques aux n® appelés lors de l'appel autoprotection GSM. Le 1<sup>er</sup> appel cyclique intervient 12 h après le passage en mode "UTILISATION".

**Remarque :** si le transmetteur téléphonique GSM est en secours d'un autre transmetteur téléphonique, prévenir le télésurveilleur qu'il recevra les appels cycliques des 2 transmetteurs téléphoniques.

# **TABLEAU RÉCAPITULATIF DES DIFFÉRENTES PROGRAMMATIONS**

![](_page_19_Picture_295.jpeg)

**NB :** un bip long confirme la programmation correcte. Un intervalle maximum de 10 s peut séparer 2 appuis, au-delà 3 bips courts signalent une erreur de saisie.

### **VÉRIFICATION DES DIFFÉRENTES PROGRAMMATIONS**

La vérification des différentes programmations s'effectue en tapant :

![](_page_20_Picture_4.jpeg)

 $(\bigstar)$  n° du registre

NB : un bip long est émis après la relecture de chaque registre. Si la consultation d'un registre vide est autorisé, le transmetteur téléphonique GSM émet un bip long.

Le tableau ci-dessous récapitule les procédures de relecture des registres du transmetteur téléphonique GSM.

![](_page_20_Picture_332.jpeg)

### **Remarques :**

Si le code PIN n'est pas programmé, le transmetteur téléphonique GSM génère 5 bips d'erreur tous les 1/4 h après la fermeture du capot.

### **APPEL TEST**

### **Appel de particulier**

● En appel de particulier, le message transmis comprend :

![](_page_21_Figure_4.jpeg)

\* Avant de numéroter, le transmetteur téléphonique GSM programme :

- le code PIN,
- teste la qualité de la communication avec le réseau cellulaire.<br>
Son de la communication avec le réseau cellulaire.<br>
Son de la communication avec le réseau cellulaire.

### **EFFACEMENT DU CODE PIN ET DU CODE D'ACCES SECRET**

L'effacement du code PIN et code d'accès secret s'effectue au clavier par la saisie de :

![](_page_22_Picture_4.jpeg)

### **EFFACEMENT D'UN REGISTRE**

Un nouvel enregistrement remplace automatiquement l'enregistrement précédant. L'effacement d'un registre s'effectue au clavier par la saisie de :

![](_page_22_Picture_7.jpeg)

"n° du registre" (maintenir l'appui sur la dernière jusqu'à la fin du bip).

Le transmetteur téléphonique GSM confirme l'effacement par un nouveau BIP d'acquit.

### **EFFACEMENT GÉNÉRAL ET RETOUR EN CONFIGURATION USINE**

L'effacement général des informations mémorisées dans le transmetteur téléphonique GSM s'effectue par l'appui simultané sur les touches  $(\frac{\mathbf{F}}{2})$  et  $(\frac{\mathbf{F}}{2})$  lors de la mise sous tension. Un bip long confirme l'effacement général.

![](_page_22_Picture_12.jpeg)

Les informations mémorisées dans la carte SIM restent valides.

# **Raccordement des entrées**

### **RACCORDEMENT AVEC UNE CENTRALE DAITEM**

La sortie relais de la centrale DAITEM se raccorde sur l'entrée E1 (seule utilisée) du transmetteur téléphonique GSM. L'entrée doit être active pendant 20 s pour être prise en compte.

### **Remarque :**

En mode particulier, pour l'autoprotection et le défaut tension, le transmetteur téléphonique GSM délivre des messages préenregistrés.

**Attention :** l'entrée autoprotection (AP) du transmetteur téléphonique GSM doit être reliée au "-" de son alimentation pour permettre le fonctionnement du transmetteur téléphonique GSM. C'est pourquoi en sortie d'usine, l'entrée "AP" est reliée au "-" par un strap.

![](_page_23_Figure_7.jpeg)

### **RACCORDEMENT AVEC UN RÉCEPTEUR INTERFACE 8 CANAUX DAITEM**

Les 8 sorties du récepteur interface 8 canaux se raccordent respectivement aux 8 entrées du transmetteur téléphonique GSM. Pour la programmation des sorties (S7) "Prog 1" et (S8) "Prog 2" du récepteur interface 8 canaux, se référer à la notice du récepteur. La sortie "Arrêt" du récepteur interface 8 canaux est destinée, si elle est câblée, à arrêter un cycle d'appel en cours.

Les entrées **E1** à **E4** et **E7** du transmetteur téléphonique GSM sont obligatoirement en **NF**. Le transmetteur téléphonique GSM dispose de 4 entrées "–" toutes reliées entre elles.

![](_page_24_Figure_5.jpeg)

### **RAPPEL**

### **Caractéristiques des sorties du récepteur interface 8 canaux**

![](_page_24_Picture_311.jpeg)

\* Pour la programmation des sorties S7 (Prog. 1) et S8 (Prog. 2) du récepteur interface 8 canaux se référer à sa notice.

### **Caractéristiques des entrées du transmetteur téléphonique GSM**

![](_page_24_Picture_312.jpeg)

### **RACCORDEMENT AVEC UN SYSTEME FILAIRE**

En fonction des caractéristiques électriques des sorties d'une application filaire, 2 types de raccordements sont possibles. Les sorties du système peuvent correspondre à :

● des conctacts secs NO, NF (libre de potentiel)

● des sorties actives 0 v.  $0 \times 3.5 = 12.7$   $\sqrt{20}$  $3.5$  V - 12 V  $3.5$  V - 12 V

Les schémas ci-dessous décrivent le raccordement de ces sorties avec une des entrées du transmetteur téléphonique GSM.

**Attention :** l'entrée autoprotection (AP) du transmetteur téléphonique GSM doit être reliée au "-" de son alimentation pour permettre le fonctionnement du transmetteur téléphonique GSM. C'est pourquoi en sortie d'usine, l'entrée "AP" est reliée au "-" par un strap.

![](_page_25_Figure_7.jpeg)

# **VÉRIFICATION DU RACCORDEMENT DES ENTRÉES**

En mode "PROGRAMMATION", les entrées sont automatiquement inhibées. L'étape ci-dessous permet le test du raccordement et du paramétrage des entrées.

![](_page_25_Picture_298.jpeg)

**NB :** la durée de filtrage est ignorée, les entrées non programmées ne sont pas prises en compte.

Après la réalisation des étapes de programmation et de vérification, il est nécessaire de passer le transmetteur téléphonique GSM en mode "UTILISATION" afin qu'il effectue des appels téléphoniques.

# **Utilisation**

# **Passage en mode "UTILISATION"**

Le passage en mode "UTILISATION" s'effectue **après la fermeture du capot métallique** :

• avec un appui simultané sur les touches  $(\mathcal{H})$  et  $(\mathcal{H})$ ,

![](_page_26_Picture_94.jpeg)

ou

● au bout 1/4 h automatiquement.

Le transmetteur téléphonique GSM réalise une programmation complète du portable.

En mode télésurveillance, le transmetteur téléphonique GSM envoie le code "changement de configuration" (07) 1/2 h après le passage en mode "UTILISATION" www.com met à la disposition du public du public, via www.docalarme.com, de la documentation du public, via www.docalarme.com, de la propriété des références, marques et logos, sont la propriété des détenteurs respectifs,

Le 1<sup>er</sup> appel cyclique est envoyé 12 h après le passage en mode "UTILISATION".

Le retour en mode "PROGRAMMATION" s'effectue en tapant :

![](_page_26_Picture_12.jpeg)

code d'accès

**Remarque :** en mode "UTILISATION", une ouverture du capot métallique provoque un appel en autoprotection si des numéros de téléphone ont été programmés dans les registres affectés à l'autoprotection.

# **Utilisation**

# **Signalisation des anomalies**

### **ANOMALIE ALIMENTATION**

Le transmetteur téléphonique GSM annonce vocalement "BIP ANOMALIE TENSION" dès l'apparition du défaut d'alimentation, puis tous les 1/4 h si le défaut persiste. Il lance également une série d'appels.

Si le transmetteur téléphonique GSM n'est pas acquitté par les correspondants, le transmetteur téléphonique GSM effectue une série d'appels à 12 h d'intervalle pendant 48 h puis arrête son fonctionnement (plus de surveillance des entrées et plus d'appel d'alarme).

Après le changement d'alimentation, le transmetteur téléphonique GSM reprend automatiquement son fonctionnement normal.

### **Autonomie**

L'autonomie du transmetteur téléphonique GSM varie en fonction du nombre d'appels.

- Exemple transmetteur téléphonique GSM alimenté avec un bloc lithium 7,2 V :
- supérieure à **5 ans** avec un appel cyclique par semaine et 5 appels par an,
- supérieure à **3 ans** avec un appel cyclique par jour et 5 appels par an.

### **CODE PIN NON PROGRAMMÉ**

En absence de code PIN, la fermeture du capot provoque 5 BIPS d'erreur répétés tous les 1/4 h.

### **DÉFAUTS DE CONFIGURATION**

● En mode **particulier** : pour effectuer ses appels vers les correspondants, le transmetteur téléphonique GSM doit avoir obligatoirement en mémoire un message d'alarme personnalisé.

● En mode **télésurveillance** : lors de l'activation d'une entrée, si cette entrée a été paramétrée, on lui affecte automatiquement les n<sup>os</sup> 1, 2 et 3 pour les appels mais si aucune affectation de code alarme n'a été effectuée, le transmetteur téléphonique GSM envoie le code 06 (défaut configuration) en protocole DAITEM. Signalisation des anomalies<br>
www.auxumentowners restorance vocalarme et la disposition du public, via respective du public, via commentation du public, via were du public, via were due to the la documentation technique de

**Aide-mémoire**

# **Résumé de l'installation**

 $\chi$ 

![](_page_28_Figure_3.jpeg)

# **Résumé des programmations**

### **TABLEAUX RÉCAPITULATIFS DES DIFFERENTES PROGRAMMATIONS**

### ● **Mode centrale**

❍ Appel de particulier

![](_page_29_Picture_359.jpeg)

### ❍ Appel de télésurveillance

![](_page_29_Picture_360.jpeg)

**NB :** un bip long confirme la programmation correcte. Un intervalle maximum de 10 s peut séparer 2 appuis, au-delà 3 bips courts signalent une erreur de saisie.

 $\sqrt[6]{}$ 

# **Aide-mémoire**

### ● **Mode récepteur interface 8 canaux**

❍ Appel de particulier

![](_page_30_Picture_452.jpeg)

### ❍ Appel de télésurveillance

 $\frac{1}{\sqrt{2}}$ 

![](_page_30_Picture_453.jpeg)

**NB :** un bip long confirme la programmation correcte. Un intervalle maximum de 10 s peut séparer 2 appuis, au-delà 3 bips courts signalent une erreur de saisie.

### ● **Mode application filaire**

❍ Appel de particulier

![](_page_31_Picture_453.jpeg)

### ❍ Appel de télésurveillance

![](_page_31_Picture_454.jpeg)

**NB :** un bip long confirme la programmation correcte. Un intervalle maximum de 10 s peut séparer 2 appuis, au-delà 3 bips courts signalent une erreur de saisie.

 $\frac{1}{\sqrt{2}}$ 

# **Aide-mémoire**

### **RELECTURE DES DIFFÉRENTES PROGRAMMATIONS**

 $\frac{1}{2}$ 

![](_page_32_Picture_287.jpeg)

# **Aide-mémoire**

# **Fiche client** (fiche confidentielle à conserver par l'installateur)

![](_page_33_Picture_367.jpeg)

 $\chi$ 

**Conformité des produits :** ces produits sont conformes aux exigences essentielles

- des directives européennes qui nous concernent à savoir :
	- Directive Compatibilité Electromagnétique 89/336/CEE, - Directive Basse Tension 73/23/CEE,
	- Directive R & TTE 99/5/EC.

![](_page_35_Picture_5.jpeg)